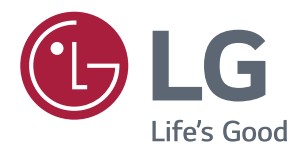

# Εγχειριδιο Χρηστη **OOONH IPS LED** (OOONH LED\*)

\*Οι οθόνες LED της LG είναι οθόνες LCD με φωτισμό LED.

Πριν χρησιμοποιήσετε το προϊόν, διαβάστε προσεκτικά τις οδηγίες ασφάλειας.

Λίστα μοντέλων για οθόνες IPS LED (οθόνες LED)

**43UD79 43UD79T** 

## **NEPIEXOMENA**

### **3 AAEIA XPHEHE**

#### **4 ΣΥΝΑΡΜΟΛΟΓΗΣΗ ΚΑΙ ΠΡΟΕΤΟΙΜΑΣΙΑ**

- 4 Εξαρτήματα προϊόντος
- 5 Υποστηριζόμενα προγράμματα οδήγησης και λογισμικό
- 6 Περιγραφή εξαρτημάτων και κουμπιών
- 6 Χρήση του κουμπιού joystick
- 7 Χρήση του κουμπιού joystick
- 8 Υποδοχή σύνδεσης εισόδου
- 10 Μετακίνηση και σήκωμα της οθόνης
- 11 Εγκατάσταση της οθόνης
- 11 Συναρμολόγηση της βάσης στήριξης
- 12 Συναρμολόγηση της βάσης στήριξης
- 13 Χρησιμοποιώντας το στήριγμα καλωδίων
- 14 Επιτραπέζια τοποθέτηση
- 15 Ρύθμιση της γωνίας
- 15 Χρήση της κλειδαριάς Kensington
- 16 Εγκατάσταση βάσης επιτοίχιας στήριξης
- 16 Επιτοίχια τοποθέτηση

### **18 THΛΕΧΕΙΡΙΣΤΗΡΙΟ**

### 19 ΧΡΗΣΗ ΤΗΣ ΟΘΟΝΗΣ

- 19 Σύνδεση σε υπολογιστή
- 19 Σύνδεση HDMI
- 19 Σύνδεση DisplayPort
- 20 Σύνδεση USB-C
- 20 Σύνδεση σε συσκευές εικόνας και ήχου
- 20 Σύνδεση HDMI
- 21 Σύνδεση περιφερειακών
- 21 Σύνδεση καλωδίου USB Υπολογιστής
- 22 Σύνδεση σε εξωτερικές συσκευές
- 22 Σύνδεση ακουστικών

#### **23 PYOMIZEIZ XPHZTH**

- 23 Eνεργοποίηση του βασικού μενού
- 23 Λειτουργίες βασικού μενού
- 24 Ρυθμίσεις χρήστη
- 24 Ρυθμίσεις μενού

#### **29 ANTIMETΩΠΙΣΗ NPORAHMATON**

#### **31 ΠΡΟΔΙΑΓΡΑΦΕΣ**

- 31 43UD79
- 32 43UD79T
- 33 Λειτουργία εργοστασιακής υποστήριξης (Preset Mode, PC)
- 33 HDMI
- 34 DisplayPort / USB-C
- 35 HDMI Timing (Video)
- 35 LED τροφοδοσίας

#### **36 EXTERNAL CONTROL DEVICE SETUP**

- 36 Communication Parameters
- 36 Transmission
- 36 OK Acknowledgement
- 36 Error Acknowledgement
- 37 Command Reference List

### <span id="page-2-0"></span>**ΑΛΕΙΑ ΧΡΗΣΗΣ**

Κάθε μοντέλο έχει διαφορετική άδεια χρήσης. Στη διεύθυνση www.la.com θα βρείτε περισσότερες πληροφορίες για την άδεια χρήσης.

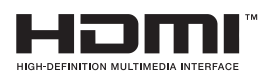

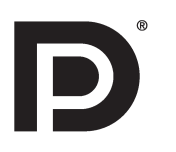

"Οι όροι HDMI και HDMI High-Definition Multimedia Interface, καθώς και το λογότυπο HDMI είναι εμπορικά σήματα ή σήματα κατατεθέντα της HDMI Licensing, LLC στις Ηνωμένες Πολιτείες και σε άλλες χώρες."

Η επωνυμία VESA, το λογότυπο VESA, το λογότυπο DisplayPort Compliance και το λογότυπο DisplayPort Compliance για τη λειτουργία δύο οθονών είναι σήματα κατατεθέντα της Video Electronics Standards Association.

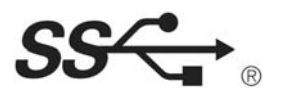

The SuperSpeed USB Trident logo is a registered trademark of USB Implementers Forum, Inc.

Το περιεχόμενο παρακάτω ισχύει μόνο για τις οθόνες που πουλιούνται στην Ευρωπαϊκή αγορά και οι οποίες πρέπει να πληρούν την οδηγία για προϊόντα σχετικά με την ενέργεια (ErP):

- \* Αυτή η οθόνη έχει ρυθμιστεί για να απενεργοποιείται αυτόματα σε 4 ώρες μετά το άνοιγμά της, εάν δεν υπάρχει ρύθμιση για να εμφανιστεί.
- \* Για να απενεργοποιηθεί αυτή η ρύθμιση, αλλάξτε την επιλογή στο «Off», στο μενού που προβάλεται επί της οθόνης, του «Automatic Standby» (Αυτόματη κατάσταση αναμονής).

### <span id="page-3-0"></span>**ΣΥΝΑΡΜΟΛΟΓΗΣΗ ΚΑΙ ΠΡΟΕΤΟΙΜΑΣΙΑ**

### **Εξαρτήματα προϊόντος**

Προτού χρησιμοποιήσετε το προϊόν, ελέγξτε αν η συσκευασία περιέχει όλα τα εξαρτήματα. Αν λείπουν εξαρτήματα, επικοινωνήστε με το κατάστημα από το οποίο αγοράσατε το προϊόν. Λάβετε υπόψη σας ότι το προϊόν και τα εξαρτήματα ενδέχεται να διαφέρουν σε σχέση με το εγχειρίδιο.

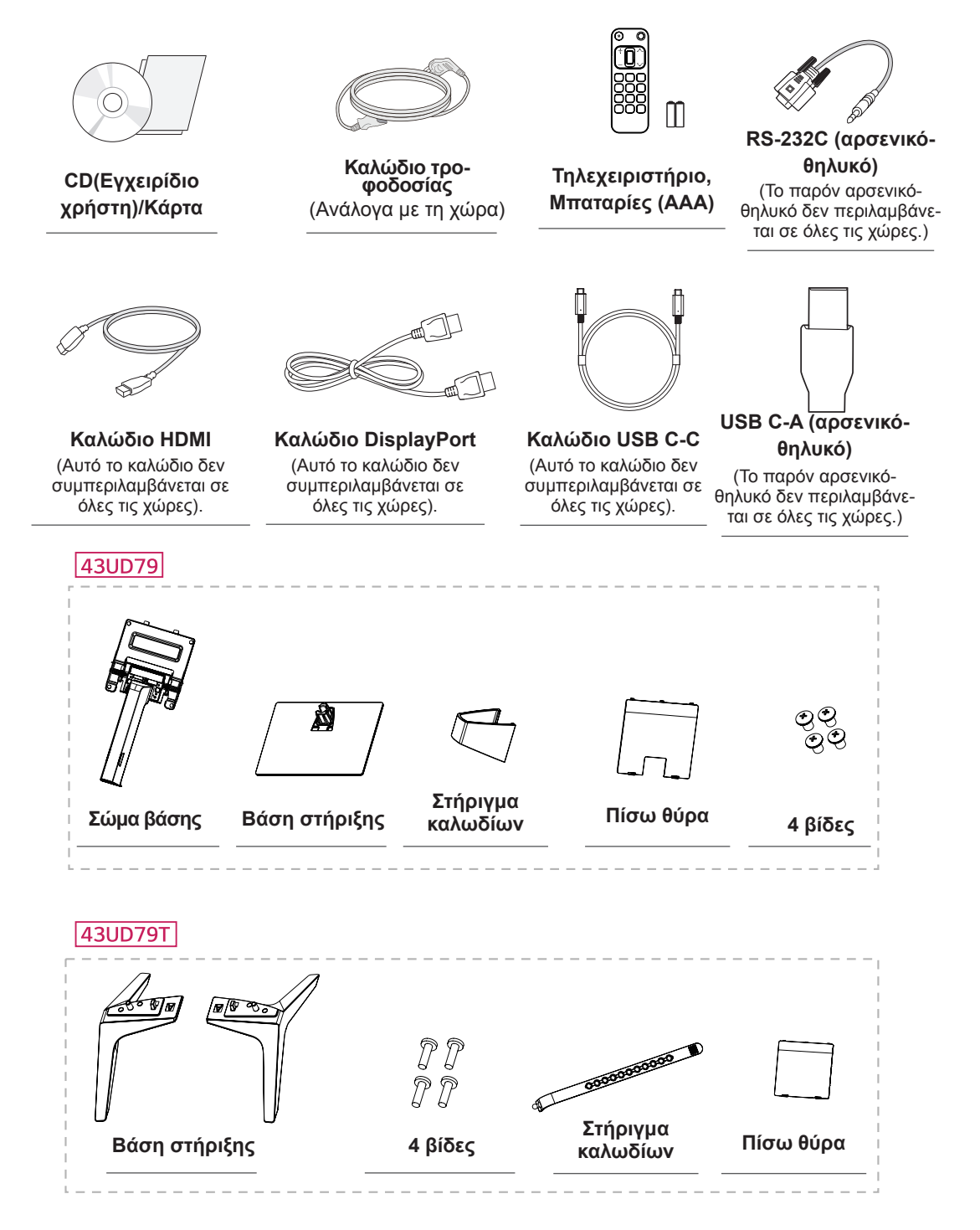

### <span id="page-4-0"></span>ΠΡΟΣΟΧΗ

- Για την καλύτερη προστασία και απόδοση του προϊόντος, να χρησιμοποιείτε πάντα γνήσια εξαρτήματα.
- Η εγγύηση του προϊόντος δεν καλύπτει ούτε ζημιές ούτε τραυματισμούς που οφείλονται στη χρήση μη εγκεκριμένων εξαρτημάτων.
- Συνιστάται η χρήση των παρεχόμενων εξαρτημάτων.
- Εάν χρησιμοποιείτε νενικά καλώδια που δεν είναι πιστοποιημένα από την LG, η εικόνα ενδέχεται να μην εμφανίζεται ή μπορεί να εμφανιστεί θόρυβος εικόνας.

### ΣΗΜΕΙΩΣΗ

- · Σημειώστε ότι τα εξαρτήματα ενδέχεται να διαφέρουν σε σχέση με το εγχειρίδιο.
- Όλες οι πληροφορίες και οι προδιαγραφές που περιέχονται στο εγχειρίδιο μπορεί να αλλάξουν χωρίς προειδοποίηση, με σκοπό τη βελτίωση της απόδοσης του προϊόντος.
- Για να αγοράσετε προαιρετικά εξαρτήματα, επισκεφθείτε ένα (συμβατικό ή διαδικτυακό) κατάστημα ηλεκτρονικών ειδών ή επικοινωνήστε με το κατάστημα λιανικής από όπου αγοράσατε το προϊόν.

### Υποστηριζόμενα προγράμματα οδήγησης και λογισμικό

Ελέγξτε τα προγράμματα οδήγησης και το λογισμικό που υποστηρίζει η συσκευή σας και ανατρέξτε στα εγχειρίδια χρήσης του CD που θα βρείτε στη συσκευασία του προϊόντος.

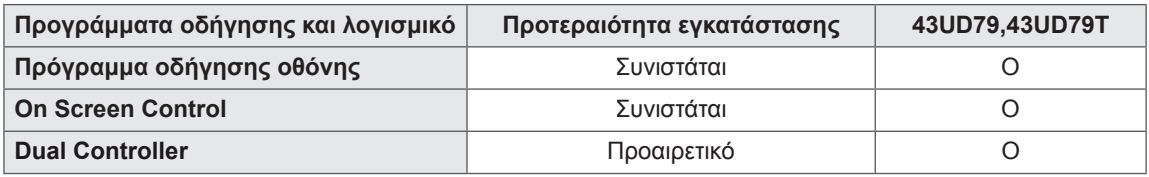

- Απαραίτητα και προτεινόμενα: Μπορείτε να κατεβάσετε και να εγκαταστήσετε την πιο πρόσφατη έκδοση από το παρεχόμενο CD ή από τη διαδικτυακή τοποθεσία της LGE (www.lq.com).
- Προαιρετικό: Μπορείτε να κατεβάσετε και να εγκαταστήσετε την πιο πρόσφατη έκδοση από τη διαδικτυακή τοποθεσία της LGE (www.lq.com).

### <span id="page-5-0"></span>Περιγραφή εξαρτημάτων και κουμπιών

43UD79

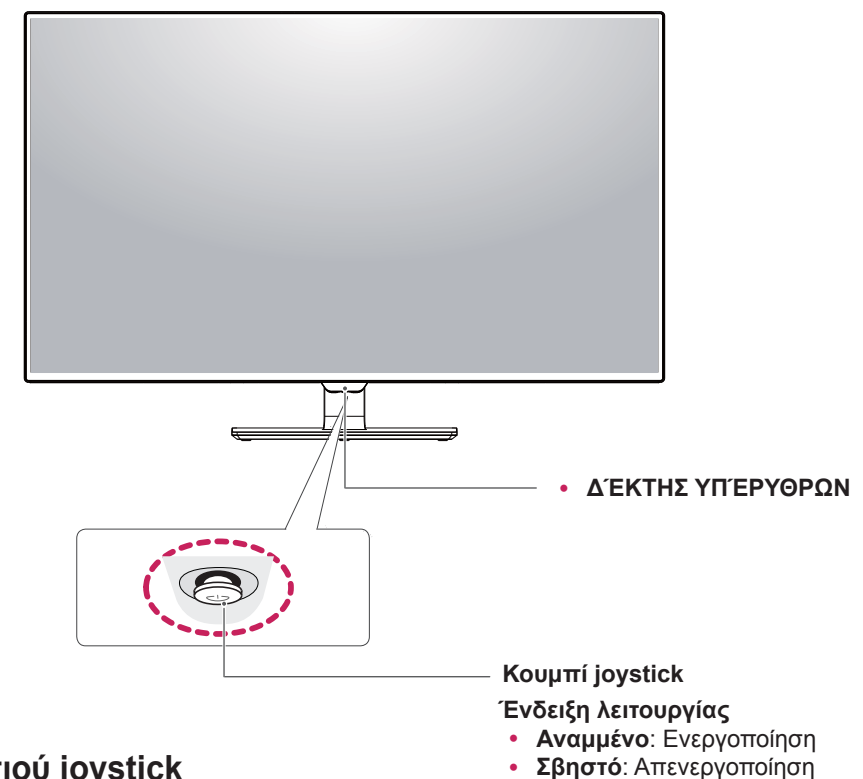

### Χρήση του κουμπιού joystick

Μπορείτε να ελέγξετε εύκολα τις λειτουργίες της οθόνης πατώντας το κουμπί joystick ή μετακινώντας το αριστερά ή δεξιά με το δάχτυλό σας.

#### Βασικές λειτουργίες

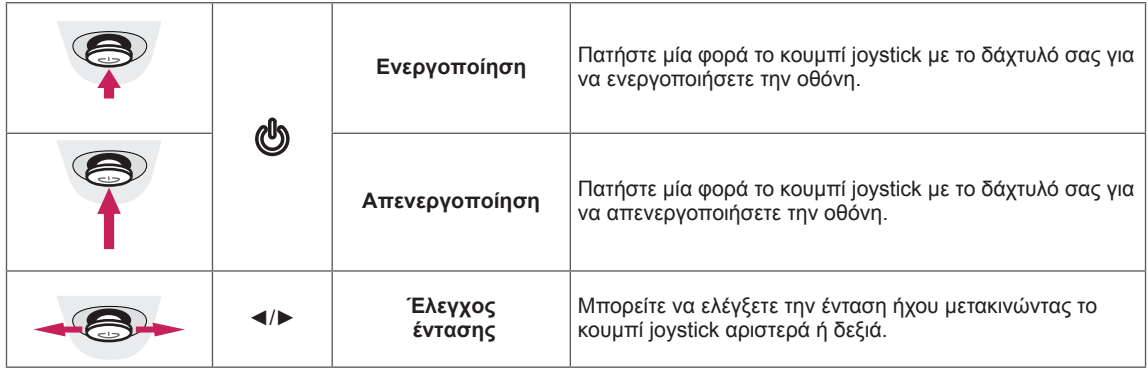

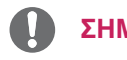

#### ΣΗΜΕΙΩΣΗ

· Το κουμπί joystick βρίσκεται στο κάτω μέρος της οθόνης.

#### <span id="page-6-0"></span>43UD79T

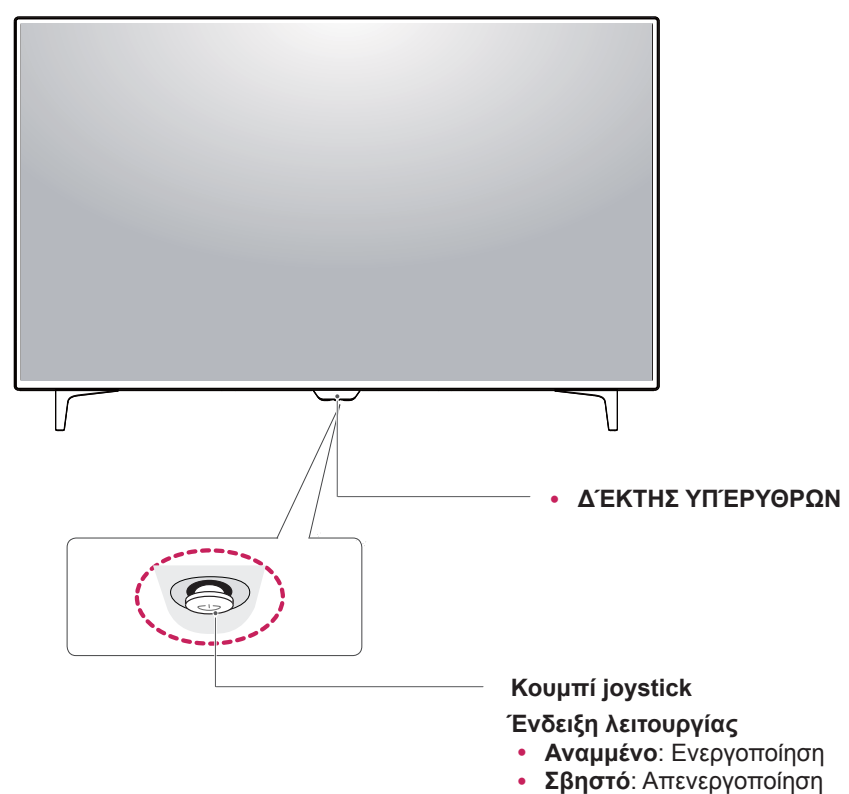

### Χρήση του κουμπιού joystick

Μπορείτε να ελέγξετε εύκολα τις λειτουργίες της οθόνης πατώντας το κουμπί joystick ή μετακινώντας το αριστερά ή δεξιά με το δάχτυλό σας.

#### Βασικές λειτουργίες

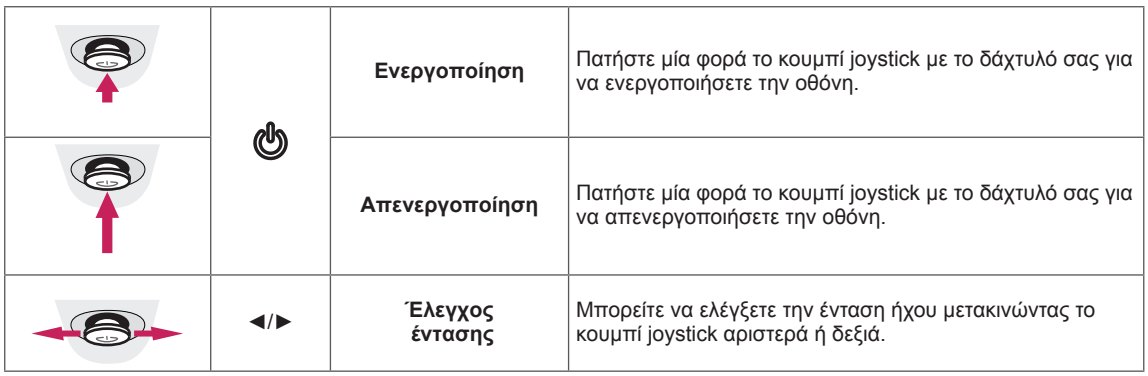

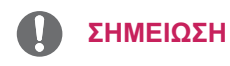

· Το κουμπί joystick βρίσκεται στο κάτω μέρος της οθόνης.

### <span id="page-7-0"></span>Υποδοχή σύνδεσης εισόδου

43UD79

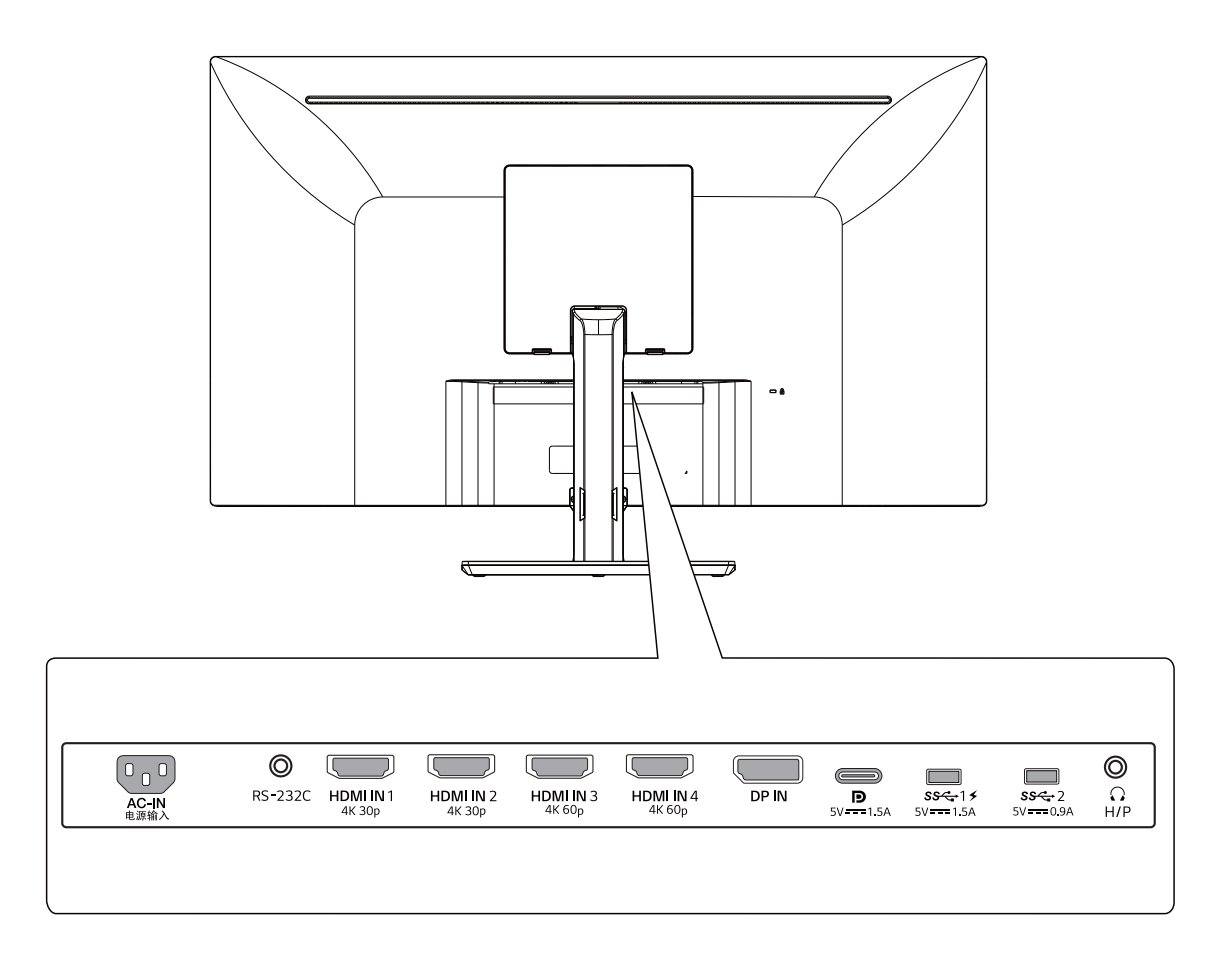

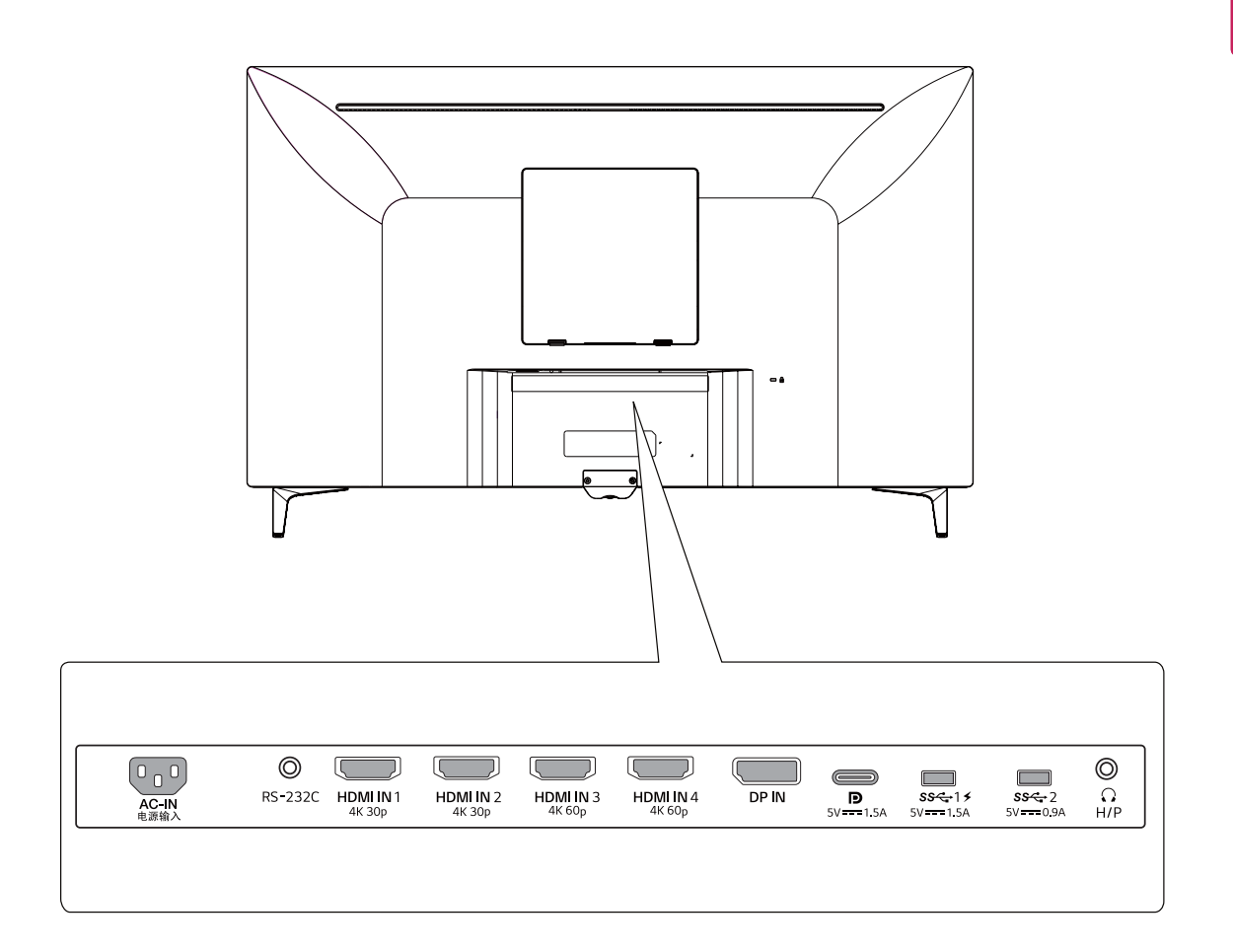

### <span id="page-9-0"></span>Μετακίνηση και σήκωμα της σθόνης

Όταν μετακινείτε ή σηκώνετε την οθόνη, ακολουθήστε αυτές τις οδηγίες, για να αποφύγετε γρατσουνιές ή ζημιές. Έτσι θα μπορείτε να τη μεταφέρετε με ασφάλεια, ανεξάρτητα από το σχήμα ή το μέγεθός της.

- · Πριν μετακινήσετε την οθόνη, καλύτερα να την τοποθετήσετε στην αρχική συσκευασία της.
- · Πριν μετακινήσετε ή σηκώσετε την οθόνη, αποσυνδέστε το καλώδιο ρεύματος και όλα τα καλώδια.
- Κρατήστε σταθερά το πάνω και το κάτω μέρος του πλαισίου της οθόνης. Μην κρατάτε την οθόνη μόνο.

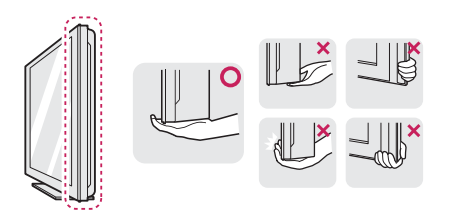

Να κρατάτε την οθόνη προς την αντίθετη κατεύθυνση, για να μην γρατσουνιστεί.

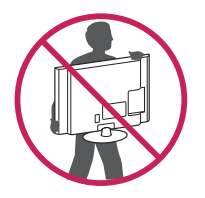

- Όταν μετακινείτε την οθόνη, προφυλάξτε την από ισχυρούς κραδασμούς.
- Όταν μετακινείτε την οθόνη, φροντίστε να είναι σε όρθια θέση. Ποτέ να μην την γέρνετε οριζόντια ή πλάγια.

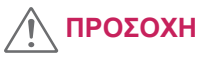

ή

Προσπαθήστε να μην αγγίζετε την οθόνη. Υπάρχει κίνδυνος ζημιάς είτε στην οθόνη είτε σε ορισμένα pixel που χρησιμοποιούνται για τη δημιουργία εικόνων.

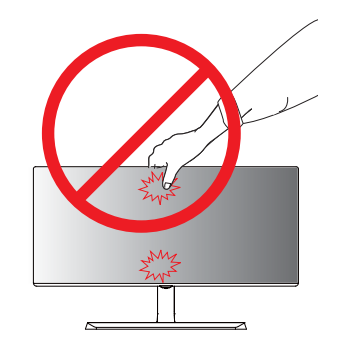

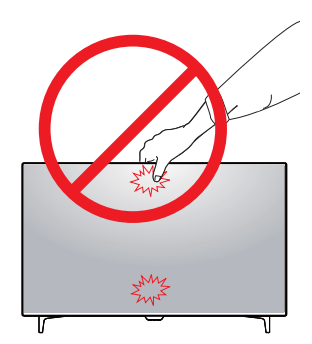

• Αν χρησιμοποιείτε το πάνελ της οθόνης χωρίς τη βάση στήριξης, το κουμπί joystick μπορεί να προκαλέσει αστάθεια και πτώση της οθόνης, οδηγώντας σε ζημιά στην οθόνη ή τραυματισμό. Επιπλέον, μπορεί να προκληθεί δυσλειτουργία του joystick.

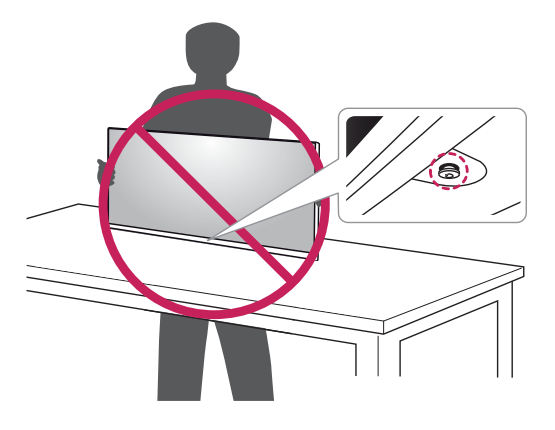

# **EVVHNIKA**

### <span id="page-10-0"></span>Εγκατάσταση της οθόνης

### Συναρμολόγηση της βάσης στήριξης

#### 43UD79

1 Παρακαλούμε τοποθετήστε ένα μαλακό πανί σε ένα χαμηλό τραπέζι ή κουτί για να προστατεύσετε την οθόνη.

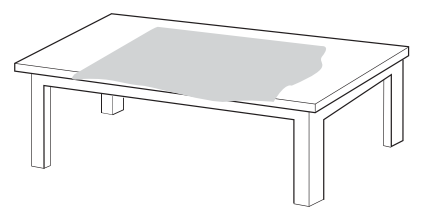

2 Παρακαλούμε τοποθετήστε την οθόνη σε ένα μαλακό πανί με την πλευρά της οθόνης προς τα κάτω.

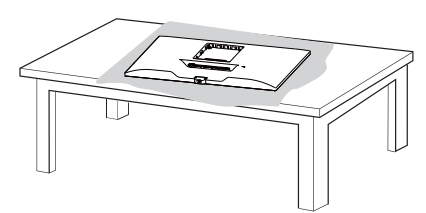

- 3 Ο Συναρμολογήστε την Κεφαλή και το Σώμα βάσης.
	- Συναρμολογήστε το Σώμα βάσης και τη Βάση στήριξης.

Στρίψτε τη βίδα δεξιόστροφα για να ασφαλίσετε τη Βάση στήριξης.

4 Συναρμολογήστε την Κεφαλή και την Πίσω θύρα.

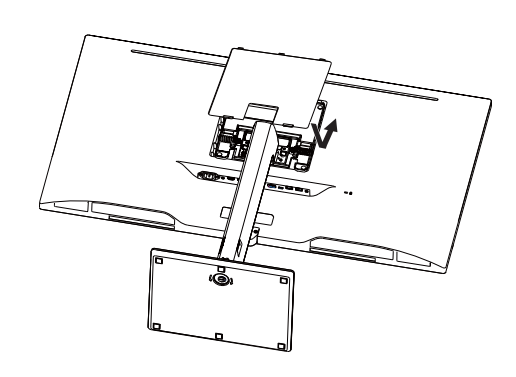

### ΠΡΟΣΟΧΗ

- Για να μην τραυματίσετε τα δάχτυλα και τα πόδια σας κατά τη Συναρμολόγηση του Σώμα βάσης και της Βάση στήριξης, θα πρέπει να κρατάτε τη Βάση όταν συναρμολογείτε τη βάση και το σώμα στήριξης.
- Κατά τη συναρμολόγηση του προϊόντος, μην εφαρμόζετε ξένες ουσίες (έλαια, λιπαντικά, κ.λπ.) στα εξαρτήματα βιδών. (Εάν το κάνετε, μπορεί να προκαλέσετε ζημιά στο προϊόν.)

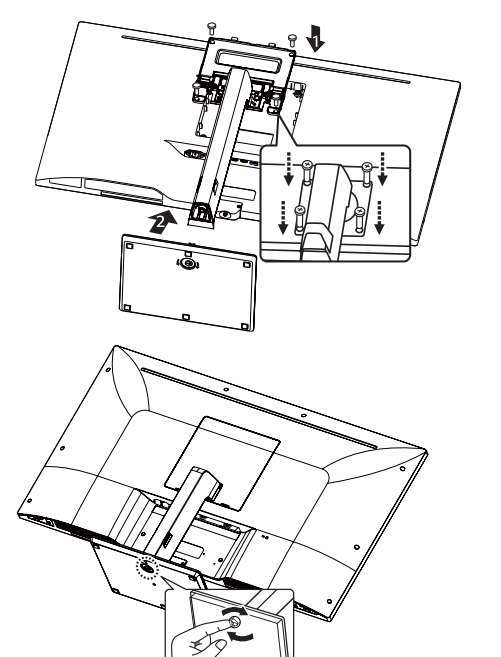

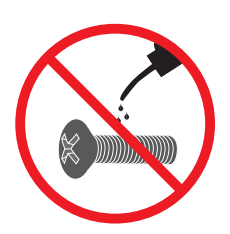

#### <span id="page-11-0"></span>*43UD79T*

*1* Παρακαλούμε τοποθετήστε ένα μαλακό πανί σε ένα χαμηλό τραπέζι ή κουτί για να προστατεύσετε την οθόνη.

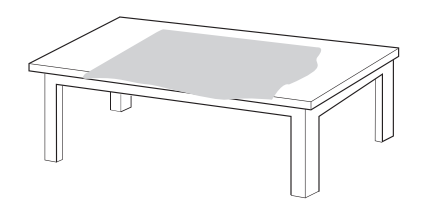

*2* Παρακαλούμε τοποθετήστε την οθόνη σε ένα μαλακό πανί με την πλευρά της οθόνης προς τα κάτω.

*3* Συναρμολογήστε την **Κεφαλή** και την **Πίσω θύρα**.

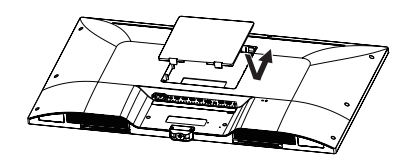

*4* Συναρμολογήστε τη **Βάση στήριξης** και την **Κεφαλή**.

Στρίψτε τη βίδα δεξιόστροφα για να ασφαλίσετε τη **Βάση στήριξης**.

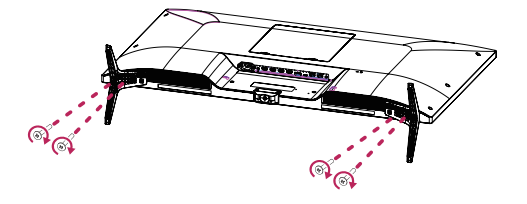

- Για να μην τραυματίσετε τα δάχτυλα και τα πόδια σας κατά τη Συναρμολόγηση του **Σώμα βάσης** και της **Βάση στήριξης**, θα πρέπει να κρατάτε τη Βάση όταν συναρμολογείτε τη βάση και το σώμα στήριξης.
- Κατά τη συναρμολόγηση του προϊόντος, μην εφαρμόζετε ξένες ουσίες (έλαια, λιπαντικά, κ.λπ.) στα εξαρτήματα βιδών. (Εάν το κάνετε, μπορεί να προκαλέσετε ζημιά στο προϊόν.)

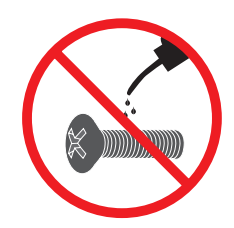

<span id="page-12-0"></span>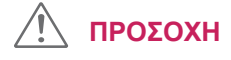

- Οι εικόνες σε αυτό το εγχειρίδιο παρουσιάζουν τυπικές διαδικασίες, επομένως ενδέχεται να διάφέρουν από το πραγμάτικό προϊόν.
- Μην μεταφέρετε την οθόνη ανάποδα, κρατώντας την μόνο από τη βάση στήριξης. Υπάρχει κίνδυνος η οθόνη να πέσει από τη βάση και να τραυματιστείτε.
- Όταν σηκώνετε ή μετακινείτε το προϊόν, μην αγγίζετε την οθόνη. Η δύναμη που ασκείται μπορεί να προκαλέσει ζημιά στην οθόνη.
- Κατά τη συναρμολόγηση του προϊόντος, μην εφαρμόζετε ξένες ουσίες (έλαια, λιπαντικά, κ.λπ.) στα εξαρτήματα βιδών. (Εάν το κάνετε, μπορεί να προκαλέσετε ζημιά στο προϊόν.)
- Μην σφίγγετε υπερβολικά τις βίδες, καθώς μπορεί να προκαλέσετε ζημιά στην οθόνη. Η εγγύηση του προϊόντος δεν καλύπτει τέτοιες ζημιές.

#### ΣΗΜΕΙΩΣΗ

• Μπορείτε να αποσυναρμολογήσετε τη βάση με αντίστροφη σειρά από αυτήν της συναρμολόγησης.

#### Χρησιμοποιώντας το στήριγμα καλωδίων

Τακτοποιήστε τα καλώδια χρησιμοποιώντας το δεματικό καλωδίων, όπως φαίνεται στην εικόνα.

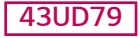

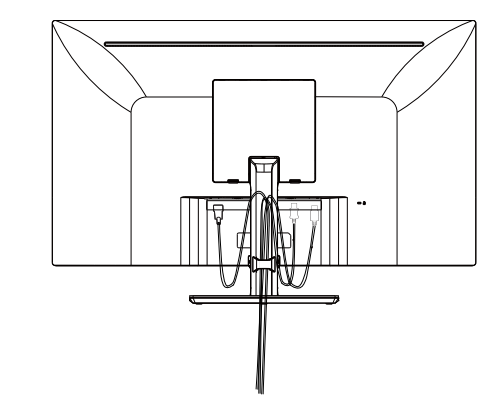

#### 43UD79T

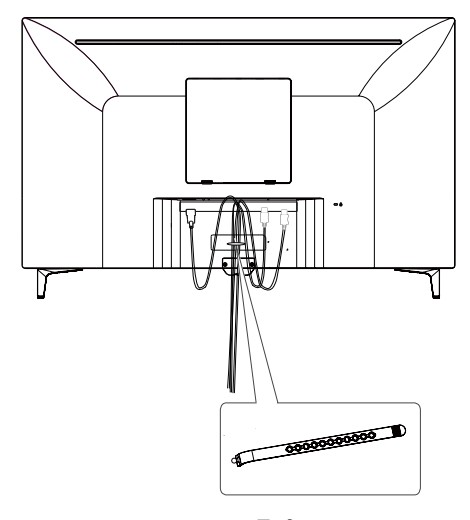

Στήριγμα καλωδίων

### <span id="page-13-0"></span>Επιτραπέζια τοποθέτηση

1 Σηκώστε την οθόνη και τοποθετήστε τη όρθια στο τραπέζι.

Τοποθετήστε τη τουλάχιστον 100 χιλ. από τον τοίχο, ώστε να αερίζεται επαρκώς.

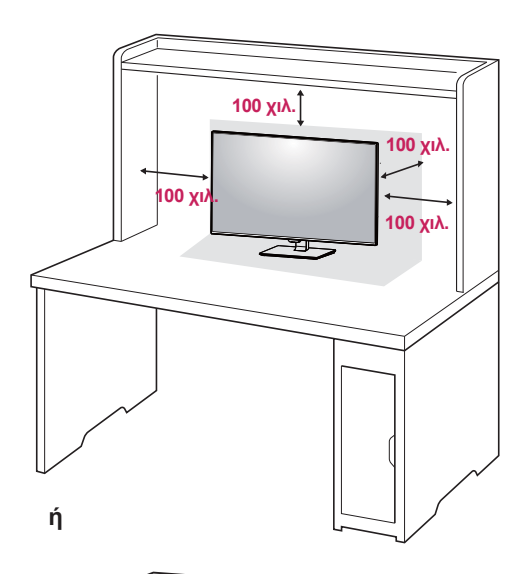

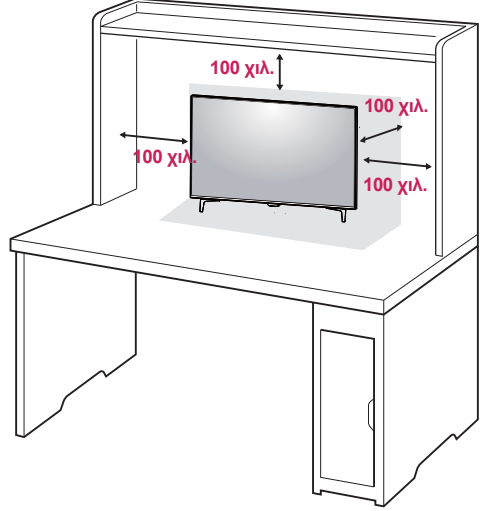

2 Συνδέστε το καλώδιο τροφοδοσίας στην οθόνη, και μετά βάλτε το καλώδιο του ρεύματος στην πρίζα.

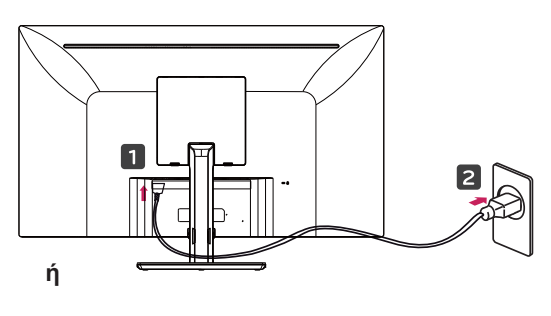

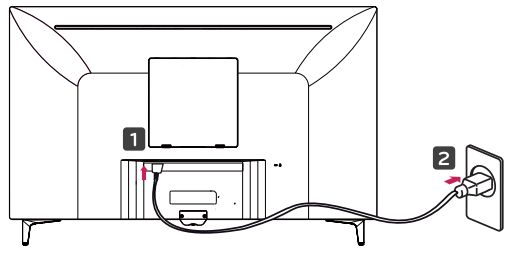

 $3<sup>1</sup>$ Πατήστε το κουμπί joystick στο κάτω μέρος της οθόνης για να την ενεργοποιήσετε.

### ΠΡΟΣΟΧΗ

Προτού μετακινήσετε ή εγκαταστήσετε την οθόνη, αποσυνδέστε το καλώδιο ρεύματος. Υπάρχει κίνδυνος ηλεκτροπληξίας.

#### Προφυλάξεις κατά τη σύνδεση του καλωδίου τροφοδοσίας

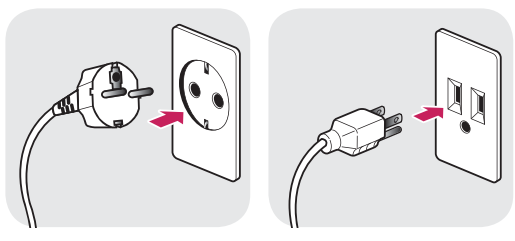

100-240 V ~

- Βεβαιωθείτε ότι χρησιμοποιείτε το καλώδιο  $\bullet$ τροφοδοσίας που παρέχεται στη συσκευασία του προϊόντος και συνδέστε το σε μια γειωμένη πρίζα.
- · Αν χρειάζεστε άλλο καλώδιο τροφοδοσίας, επικοινωνήστε με τον τοπικό αντιπρόσωπο ή το πλησιέστερο κατάστημα πώλησης.

### <span id="page-14-0"></span>Pύθμιση της γωνίας

- 1 Τοποθετήστε την οθόνη σε όρθια θέση, πάντα συνδεδεμένη με τη βάση στήριξης.
- 2 Ρυθμίστε τη γωνία της οθόνης. Η γωνία της οθόνης μπορεί να ρυθμιστεί προς τα εμπρός ή προς τα πίσω, για άνεση όταν παρακολουθείτε τηλεόραση.

#### **43UD79**

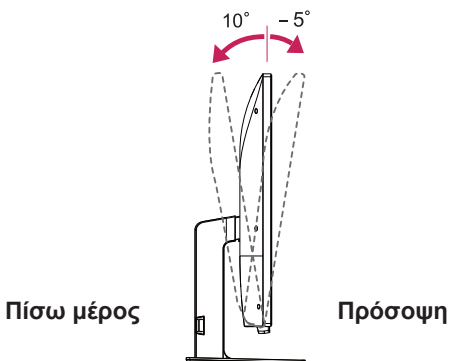

#### **ΠΡΟΕΙΔΟΠΟΙΗΣΗ**

Προκειμένου να μην τραυματιστείτε στα δάχτυλα όταν ρυθμίζετε την οθόνη, μην κρατάτε το κάτω μέρος του πλαισίου της όπως στην παρακάτω εικόνα.

#### **43UD79**

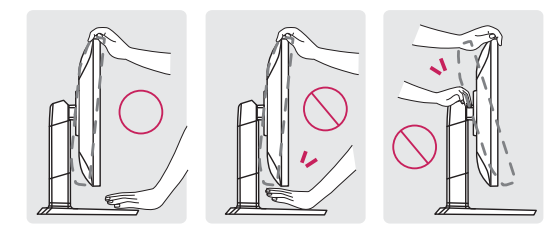

• Μην αγγίζετε και μην πιέζετε την οθόνη όταν ρυθμίζετε τη γωνία της.

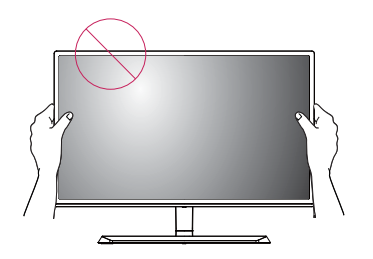

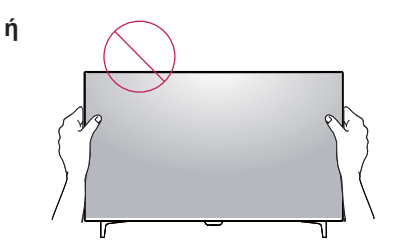

### **Χρήση της κλειδαριάς Kensington**

Η υποδοχή του συστήματος ασφαλείας Kensington βρίσκεται στο πίσω μέρος της οθόνης. Για περισσότερες πληροφορίες σχετικά με την εγκατάσταση και τη χρήση, ανατρέξτε στο εγχειρίδιο χρήστη της κλειδαριάς Kensington ή επισκεφτείτε τον ιστότοπο στη διεύθυνση http://www. kensington.com.

Συνδέστε το καλώδιο του συστήματος ασφαλείας Kensington στην οθόνη και σε ένα τραπέζι.

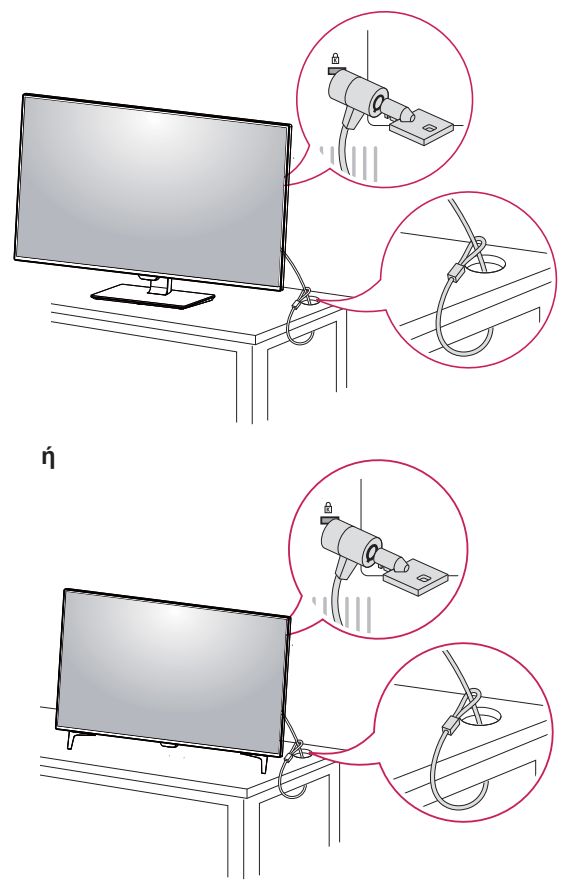

### **ΣΗΜΕΙΩΣΗ**

• Η χρήση της κλειδαριάς Kensington είναι προαιρετική. Μπορείτε να αγοράσετε τα εξαρτήματα από το κατάστημα ηλεκτρονικών ειδών της περιοχής σας.

#### <span id="page-15-0"></span>Εγκατάσταση βάσης επιτοίχιας **στήριξης**

Η συγκεκριμένη οθόνη υποστηρίζει την τυπική βάση επιτοίχιας στήριξης ή αντίστοιχη συμβατή συσκευή.

- 1 Τοποθετήστε κάπου την οθόνη, στραμμένη προς τα κάτω. Για να προστατεύσετε την οθόνη από νρατζουνιές, καλύωτε την επιφάνεια με ένα μαλακό πανί.
- 2 Τοποθετήστε τη βάση επιτοίχιας στήριξης στην οθόνη και ευθυγραμμίστε τη με τις οπές για τις βίδες.
- 3 Mε ένα κατσαβίδι, σφίξτε τις τέσσερις βίδες για να στερεώσετε τη βάση στην οθόνη.

### **ΣΗΜΕΙΩΣΗ**

- Η βάση επιτοίχιας στήριξης πωλείται ξεχωριστά.
- Για περισσότερες πληροφορίες σχετικά με την εγκατάσταση, ανατρέξτε στις οδηγίες εγκατάστασης της βάσης επιτοίχιας στήριξης.
- Προσοχή: Όταν τοποθετείτε τη βάση επιτοίχιας στήριξης, μην ασκείτε υπερβολική δύναμη. Έτσι θα αποφύγετε ενδεχόμενη ζημιά στην οθόνη.

Για να τοποθετήσετε την οθόνη σε τοίχο, προσθέστε ένα βραχίονα επιτοίχιας στήριξης (προαιρετικά) στο πίσω μέρος της οθόνης.

Bεβαιωθείτε ότι ο βραχίονας επιτοίχιας στήριξης είναι καλά στερεωμένος στην οθόνη και στον τοίχο.

- 1 Εάν χρησιμοποιείτε μεγαλύτερη βίδα από την κανονική, μπορεί να προκληθεί εσωτερική ζημιά στην οθόνη.
- 2 Εάν χρησιμοποιείτε ακατάλληλη βίδα, μπορεί να προκληθεί βλάβη στο προϊόν και να πέσει από τον τοίχο. Σε αυτή την περίπτωση, η LG αποποιείται κάθε ευθύνη.

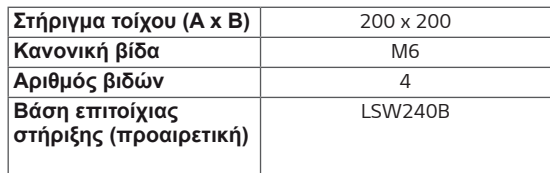

<sup>1</sup> 100 χιλ 100 χιλ.  $\uparrow$  100  $\times$ I $\lambda$ 100 χιλ.

**Επιτοίχια τοποθέτηση** 

Τοποθετήστε την οθόνη σε απόσταση τουλάχιστον 100 χιλ. από τον τοίχο και αφήστε ελεύθερο χώρο τουλάχιστον 100 χιλ. σε κάθε πλευρά της οθόνης, ώστε να αερίζεται επαρκώς. Το τοπικό κατάστημα μπορεί να σας δώσει λεπτομερείς οδηγίες σχετικά με την εγκατάσταση. Αν θέλετε να εγκαταστήσετε και να ρυθμίσετε το βραχίονα επιτοίχιας στήριξης σε επικλινή τοίχο, ανατρέξτε στο εγχειρίδιο.

Στήριγμα τοίχου (Α x Β)

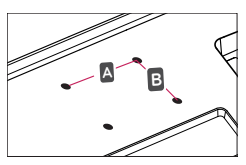

### ΠΡΟΣΟΧΗ

- Προτού μετακινήσετε ή εγκαταστήσετε την οθόνη, αποσυνδέστε το καλώδιο ρεύματος, ώστε να αποφύγετε ενδεχόμενη ηλεκτροπλη $ε$ ία.
- Αν εγκαταστήσετε την οθόνη στην οροφή ή σε επικλινή τοίχο, υπάρχει κίνδυνος να πέσει και να προκαλέσει τραυματισμό. Χρησιμοποιήστε τον γνήσιο βραχίονα επιτοίχιας στήριξης της LG. Για περισσότερες πληροφορίες, επικοινωνήστε με το τοπικό κατάστημα ή με εγκεκριμένο τεχνικό.
- Μην σφίγγετε υπερβολικά τις βίδες, καθώς μπορεί να προκαλέσετε ζημιά στην οθόνη. Η εγγύηση του προϊόντος δεν καλύπτει τέτοιες ζημιές.
- Χρησιμοποιήστε βραχίονα επιτοίχιας στήριξης  $\bullet$ και βίδες που συμβαδίζουν με το πρότυπο VESA. Η εγγύηση του προϊόντος δεν καλύπτει ζημιές που οφείλονται στη χρήση (ή στην εσφαλμένη χρήση) ακατάλληλων εξαρτημά-TWV.

### ΣΗΜΕΙΩΣΗ

- Χρησιμοποιήστε βίδες που συμβαδίζουν με το πρότυπο VESA.
- Το κιτ επιτοίχιας στήριξης περιλαμβάνει οδηγίες ενκατάστασης και όλα τα απαραίτητα εξαρτήμα- $T\alpha$ .
- Ο βραχίονας επιτοίχιας στήριξης είναι προαιρετικός. Μπορείτε να ανοράσετε τα εξαρτήματα από το κατάστημα της περιοχής σας.
- Το μήκος της βίδας ίσως διαφέρει για κάθε βραχίονα επιτοίχιας στήριξης. Βεβαιωθείτε ότι χρησιμοποιείτε βίδα με το σωστό μήκος.
- Για περισσότερες πληροφορίες, ανατρέξτε στο εγχειρίδιο χρήσης του βραχίονα επιτοίχιας στήριξης.

### <span id="page-17-0"></span>ΤΗΛΕΧΕΙΡΙΣΤΗΡΙΟ

Οι περιγραφές που παρουσιάζονται στο παρόν εγχειρίδιο βασίζονται στα κουμπιά του τηλεχειριστηρίου. Διαβάστε προσεκτικά το εγχειρίδιο και χρησιμοποιήστε σωστά την οθόνη. Για να τοποθετήσετε τις μπαταρίες, ανοίξτε το κάλυμμα των μπαταριών και τοποθετήστε τις (1,5 V ΑΑΑ). Οι πόλοι ⊕ και ⊝ πρέπει να ταιριάζουν με τις ενδείξεις στο εσωτερικό της θήκης. Στη συνέχεια, κλείστε το κάλυμμα των μπαταριών. Για να αφαιρέσετε τις μπαταρίες, εκτελέστε τα βήματα τοποθέτησης με την αντίθετη σειρά. Οι εικόνες μπορεί να διαφέρουν από τα πραγματικά εξαρτήματα.

### ΠΡΟΣΟΧΗ

- · Μην συνδυάζετε παλιές και καινούργιες μπαταρίες, καθώς υπάρχει κίνδυνος βλάβης στο τηλεχειριστήριο.
- Βεβαιωθείτε ότι το τηλεχειριστήριο είναι στραμμένο προς τον αισθητήρα τηλεχειρισμού της οθόνης.
- H GAME MODE (ΛΕΙΤΟΥΡΓΙΑ ΠΑΙΧΝΙΔΙΟΥ) και η PICTURE MODE (ΛΕΙΤΟΥΡΓΙΑ ΕΙΚΟΝΑΣ) απενεργοποιούνται όταν το PBP/PIP είναι ενεργό

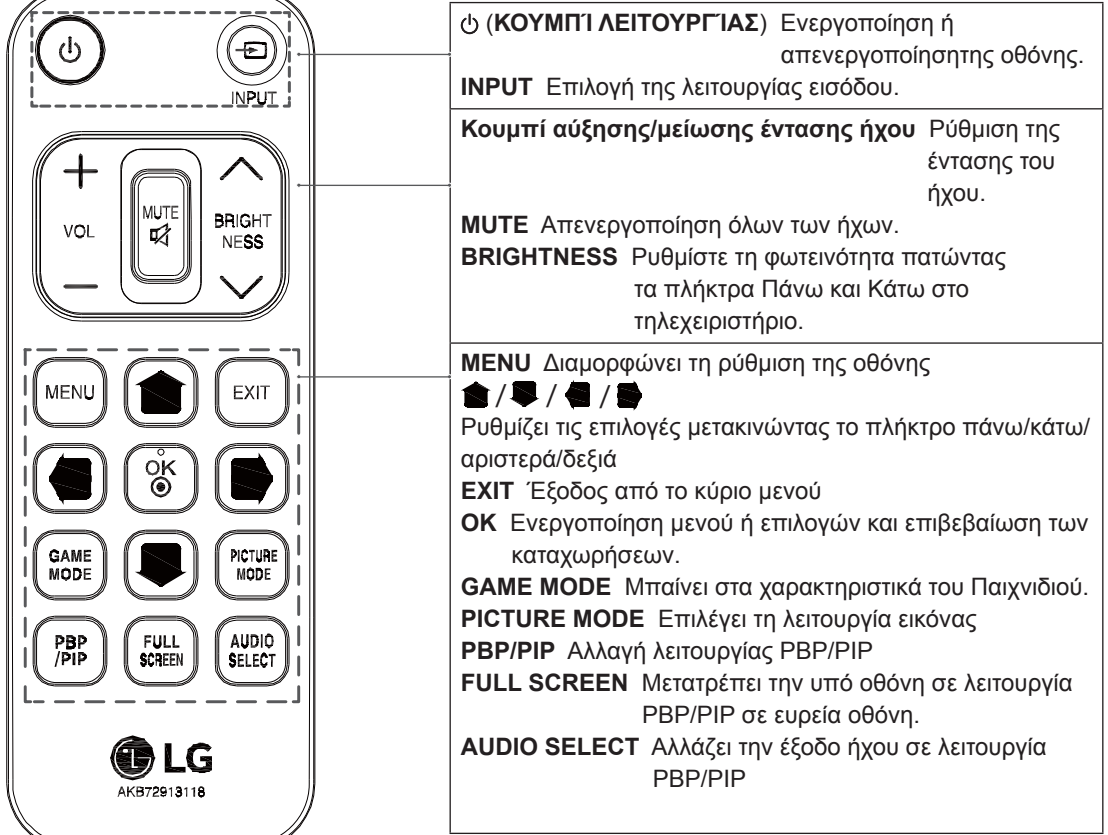

# <span id="page-18-0"></span>**ΧΡΗΣΗ ΤΗΣ ΟΘΟΝΗΣ**

### Σύνδεση σε υπολογιστή

• Αυτή η οθόνη υποστηρίζει τη λειτουργία \*Plug and Play.

\*Plug and Play: Είναι η δυνατότητα να προσθέσετε μια συσκευή στον υπολογιστή σας, χωρίς να ρυθμίσετε ξανά τις παραμέτρους ή να εγκαταστήσετε προγράμματα οδήγησης.

### Σύνδεση HDMI

Μεταδίδει τα ψηφιακά σήματα εικόνας και ήχου από τον υπολογιστή και από συσκευές ήχου/εικόνας στην οθόνη. Συνδέστε τον υπολογιστή και τη συσκευή ήχου/εικόνας με την οθόνη. Χρησιμοποιήστε το καλώδιο HDMI, όπως βλέπετε στην παρακάτω εικόνα

Πατήστε το κουμπί μενού και διαλέξτε την επιλογή εισόδου από το σχετικό μενού.

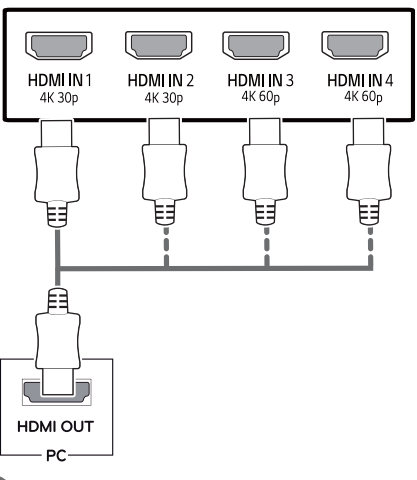

### **ΣΗΜΕΙΩΣΗ**

- Αν χρησιμοποιείτε HDMI PC, ενδέχεται να υπάρξει πρόβλημα συμβατότητας.
- Χρησιμοποιήστε πιστοποιημένο καλώδιο που φέρει το λογότυπο HDMI. Αν δεν χρησιμοποιήσετε πιστοποιημένο καλώδιο HDMI, η οθόνη ενδέχεται να μην προβάλλει εικόνα ή μπορεί να προκύψει σφάλμα σύνδεσης.
- Συνιστώμενοι τύποι καλωδίου HDMI - Καλώδιο HDMΙ<sup>®</sup>/™ υψηλής ταχύτητας

- Καλώδιο HDMΙ<sup>®</sup>/™ υψηλής ταχύτητας με Fthernet

- HDMI 1/2 υποστηρίζει μόνο 4K@30Hz
- HDMI 3/4 μπορεί να υποστηρίξει 4K@60Hz

### **Σύνδεση DisplavPort**

Μεταδίδει τα ψηφιακά σήματα εικόνας και ήχου από τον υπολογιστή στην οθόνη. Συνδέστε τον υπολογιστή με την οθόνη. Χρησιμοποιήστε το καλώδιο DisplayPort, όπως βλέπετε στην παρακάτω εικόνα.

Πατήστε το κουμπί μενού και διαλέξτε την επιλογή εισόδου από το σχετικό μενού.

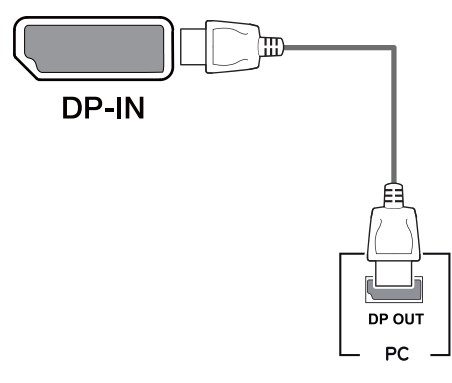

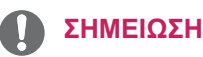

- Ενδέχεται να μην υπάρχει έξοδος βίντεο ή ήχου ανάλογα με την έκδοση DP του υπολογιστή σας.
- Εάν χρησιμοποιείτε γενικά καλώδια που δεν είναι πιστοποιημένα από την LG, η εικόνα ενδέχεται να μην εμφανίζεται ή μπορεί να εμφανιστεί θόρυβος εικόνας.

### <span id="page-19-0"></span>Σύνδεση USB-C

Μεταδίδει ψηφιακά σήματα βίντεο και ήχου από τον Η/Υ σας στην οθόνη.

Συνδέστε την οθόνη με τον Η/Υ σας χρησιμοποιώντας το καλώδιο USB C-C όπως υποδεικνύεται στην παρακάτω εικόνα.

Πατήστε το κουμπί μενού και διαλέξτε την επιλογή εισόδου από το σχετικό μενού.

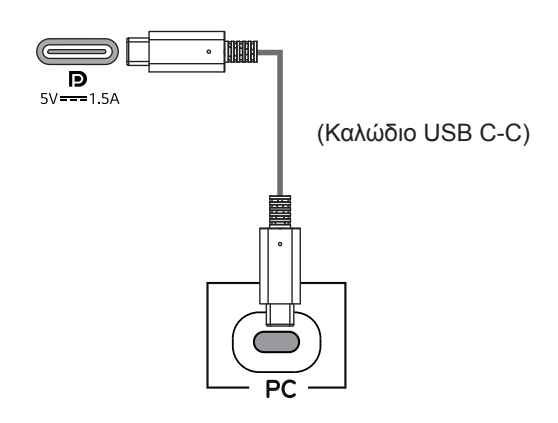

#### **ΣΗΜΕΙΩΣΗ**

- Η PD (Παράδοση ηλεκτρικού ρεύματος) και η Εναλλασσόμενη λειτουργία DP (DP μέσω USB-C) υποστηρίζονται μέσω της Θύρας USB-C.
- Οι λειτουργίες ενδέχεται να μην λειτουργούν σωστά. Αυτό εξαρτάται από τις προδιαγραφές της συνδεμένης συσκευής και από το περιβάλλον.
- Η θύρα USB-C δεν είναι για την πηγή Τροφοδοσίας της Οθόνης αλλά για την πηγή τροφοδοσίας του H/Y.

Συνδέστε το Μετασχηματιστή για παροχή ρεύματος στην Οθόνη.

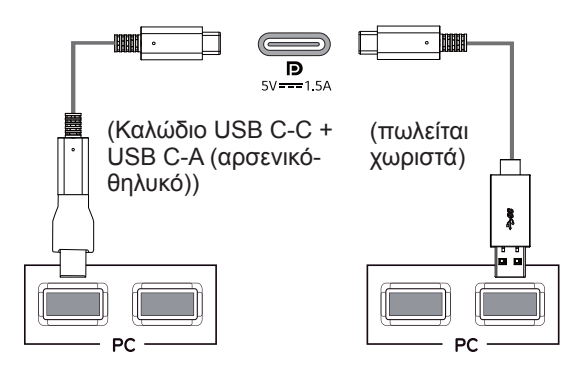

### Σύνδεση σε συσκευές εικόνας και ήχου

#### Σύνδεση HDMI

Μεταδίδει τα ψηφιακά σήματα εικόνας και ήχου από τον υπολογιστή και από συσκευές ήχου/εικόνας στην οθόνη. Συνδέστε τον υπολογιστή και τη συσκευή ήχου/εικόνας με την οθόνη. Χρησιμοποιήστε το καλώδιο HDMI, όπως βλέπετε στην παρακάτω εικόνα.

Πατήστε το κουμπί μενού και διαλέξτε την επιλογή εισόδου από το σχετικό μενού.

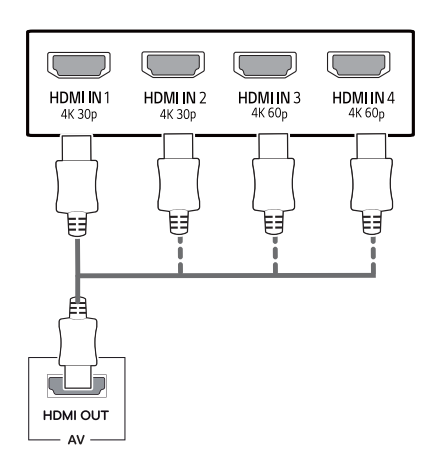

### **ΣΗΜΕΙΩΣΗ**

- Χρησιμοποιήστε πιστοποιημένο καλώδιο που φέρει το λογότυπο HDMI. Αν δεν χρησιμοποιήσετε πιστοποιημένο καλώδιο HDMI, η οθόνη ενδέχεται να μην προβάλλει εικόνα ή μπορεί να προκύψει σφάλμα σύνδεσης.
- Συνιστώμενοι τύποι καλωδίου HDMI
	- Καλώδιο HDMΙ<sup>®</sup>/™ υψηλής ταχύτητας
	- Καλώδιο HDMΙ<sup>®</sup>/™ υψηλής ταχύτητας με Ethernet
	- HDMI 1/2 υποστηρίζει μόνο 4K@30Hz
	- HDMI 3/4 μπορεί να υποστηρίξει 4 Κ@60 Hz

### <span id="page-20-0"></span>Σύνδεση περιφερειακών

#### Σύνδεση καλωδίου USB - Υπο**λονιστής**

H θύρα USB στο προϊόν λειτουργεί ως διανομέας USB. Παρακαλούμε συνδέστε το καλώδιο USB C-C στον Η/Υ.

### **ΣΗΜΕΙΩΣΗ**

- Πριν χρησιμοποιήσετε το προϊόν, βεβαιωθεί-**ΤΕ ότι έχετε εγκαταστήσει το πιο πρόσφατο** service pack του λειτουργικού συστήματος των Windows.
- Οι περιφερειακές συσκευές πωλούνται ξεχωριστά.
- Στη θύρα USB, μπορείτε να συνδέσετε πληκτρολόγιο, ποντίκι ή συσκευή USB.
- **H USB Γρήγορη Φόρτιση** είναι διαθέσιμη μέσω της θύρας USB1
- H ταχύτητα φόρτισης μπορεί να διαφέρει ανάλογα με τη συσκευή.

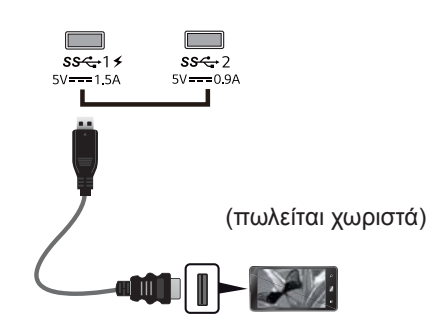

### **ΠΡΟΣΟΧΗ**

Προφυλάξεις κατά τη χρήση συσκευής USB

- Mια συσκευή USB με εγκατεστημένο πρόγραμμα αυτόματης αναγνώρισης ή ενσωματωμένο πρόγραμμα οδήγησης, ενδέχεται να μην αναγνωρίζεται.
- Ορισμένες συσκευές USB μπορεί να μην υποστηρίζονται ή να μην λειτουργούν σωστά.
- Συνιστάται η χρήση διανομέα USB ή μονάδας σκληρού δίσκου με τροφοδοσία ρεύματος. (Εάν η τροφοδοσία ρεύματος δεν είναι επαρκής, η συσκευή USB ενδέχεται να μην αναγνωρίζεται σωστά.)
- Aν το καλώδιο USB C-C δεν είναι συνδεδεμένο με τον Η/Υ, η οθόνη μπορεί να μην υποστηρίζει τη 'Φόρτιση'.
- Τα στοιχεία που παρέχονται με το προϊόν σας μπορεί να ποικίλουν ανάλογα με το μοντέλο.
- Οι προδιαγραφές του προϊόντος ή το περιεχόμενο του παρόντος εγχειριδίου ενδέχεται να αλλάξει χωρίς προειδοποίηση λόγω αναβάθμισης **Των λειτουργιών του προϊόντος.**
- Για βέλτιστη σύνδεση, τα καλώδια HDMI και οι συσκευές USB πρέπει να έχουν επιφάνειες μικρότερες από 10 χιλ πάχος και 18 χιλ πλάτος.
- Χρησιμοποιήστε κάποιο καλώδιο επέκτασης που υποστηρίζει USB2.0 ή 3.0, αν το καλώδιο USB ή το στικάκι μνήμης USB δεν ταιριάζει με τη θύρα USB της Οθόνης σας.

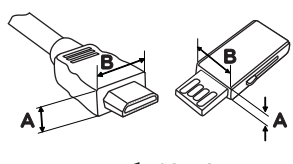

 $*A \leq 10$   $XI\lambda$  $*B \leq 18$  XIA

- Χρησιμοποιήστε πιστοποιημένο καλώδιο που φέρει το λογότυπο HDMI. Αν δεν χρησιμοποιήσετε πιστοποιημένο καλώδιο HDMI, η oθόνη ενδέχεται να μην προβάλλει εικόνα ή μπορεί να προκύψει σφάλμα σύνδεσης.
- Συνιστώμενοι τύποι καλωδίου HDMI
	- Καλώδιο HDMΙ<sup>®</sup>/™ υψηλής ταχύτητας
	- Καλώδιο HDMΙ<sup>®</sup>/™ υψηλής ταχύτητας με Fthernet

### <span id="page-21-0"></span>Σύνδεση σε εξωτερικές συσκευές

#### Σύνδεση ακουστικών

Συνδέστε περιφερειακές συσκευές στην οθόνη μέσω της θύρας ακουστικών. Συνδέστε όπως βλέπετε στην εικόνα.

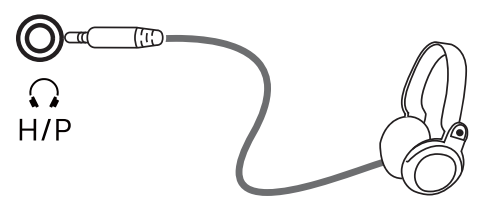

(πωλείται χωριστά)

### ΣΗΜΕΙΩΣΗ

- · Οι περιφερειακές συσκευές πωλούνται ξεχωριστά.
- · Αν χρησιμοποιήσετε ακουστικά με γωνιακό βύσμα, ενδέχεται να αντιμετωπίσετε πρόβλημα με τη σύνδεση κάποιας άλλης εξωτερικής συσκευής στην οθόνη. Επομένως, συνιστάται η χρήση ακουστικών με ίσιο βύσμα.

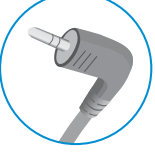

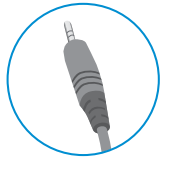

```
Γωνιακό βύσμα
```

```
Ίσιο βύσμα
```
· Οι λειτουργίες ακουστικών και ηχείων μπορεί να είναι περιορισμένες. Εξαρτάται από τις ρυθμίσεις ήχου τόσο του υπολογιστή όσο και της εξωτερικής συσκευής.

### <span id="page-22-0"></span>PYΘΜΙΣΕΙΣ ΧΡΗΣΤΗ

### **Ενεργοποίηση του βασικού μενού**

- 1 Πατήστε το κουμπί joystick στο κάτω μέρος της οθόνης.
- 2 Μετακινήστε το joystick επάνω/κάτω (▲/▼) και αριστερά/δεξιά (◀/▶) για να ορίσετε τις επιλογές που θέλετε.
- 3 Πατήστε ξανά το κουμπί joystick για να κλείσετε το βασικό μενού.

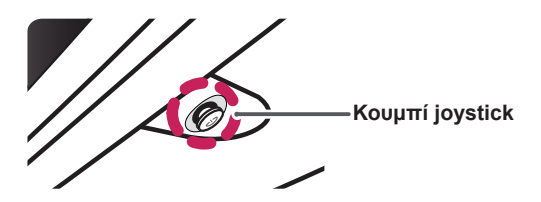

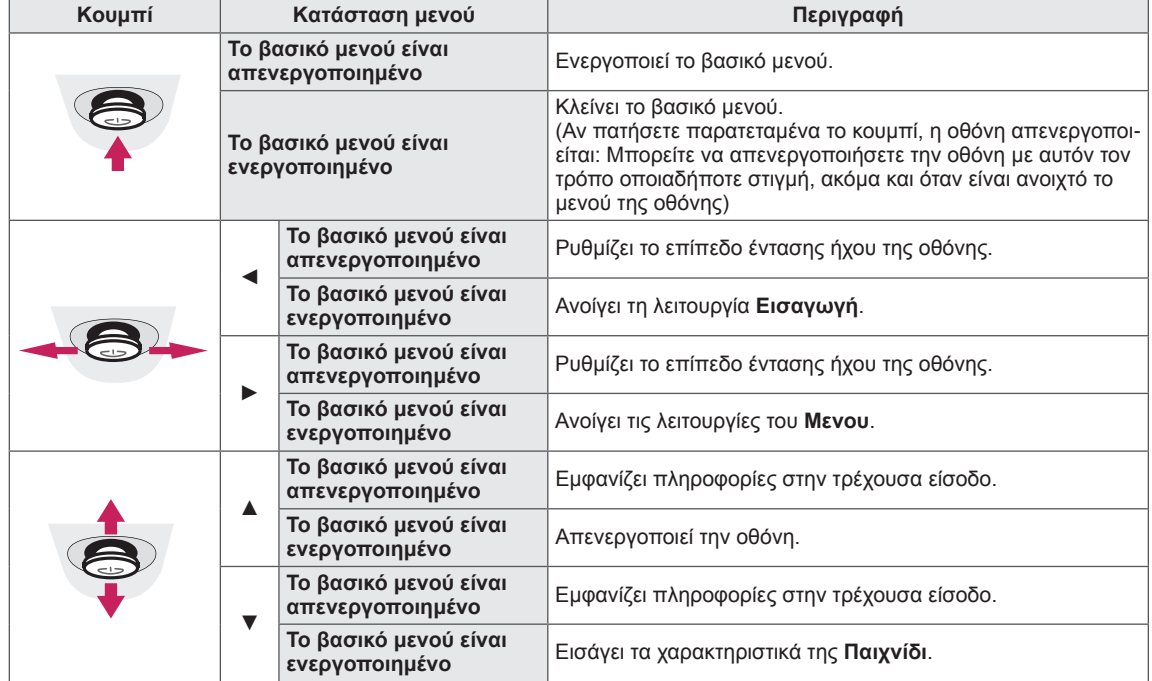

### **Λειτουργίες βασικού μενού**

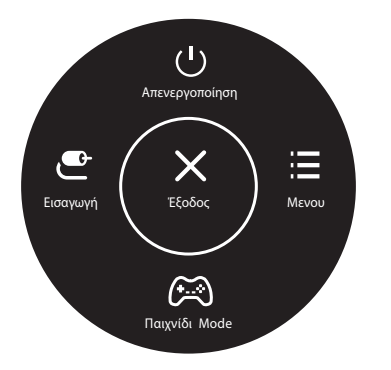

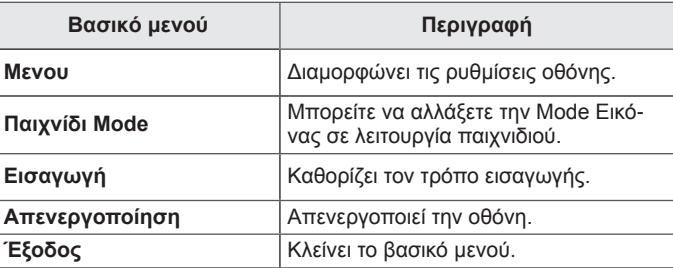

### <span id="page-23-0"></span>**Ρυθμίσεις χρήστη**

#### **Ρυθμίσεις μενού**

- 1 Για να προβάλετε το μενού οθόνης, πατήστε το κουμπί joystick στο κάτω μέρος της οθόνης και ανοίξτε το Μενου.
- 2 Μετακινήστε το joystick επάνω/κάτω/αριστερά/δεξιά, για να διαμορφώσετε τις επιλογές.
- 3 Για να επιστρέψετε στο ανώτερο μενού ή να ρυθμίσετε άλλα στοιχεία μενού, μετακινήστε το joystick προς τη θέση  $\blacktriangleleft$  ή πατήστε ( $\binom{?}{'}$  Ok).
- 4 Αν θέλετε να κλείσετε το μενού οθόνης, μετακινήστε το joystick προς τη θέση ◄ μέχρι να κλείσει το μενού.
- y Όταν ανοίγετε το μενού, εμφανίζονται οδηγίες σχετικά με τον τρόπο χρήσης του κουμπιού στην κάτω δεξιά γωνία της οθόνης.

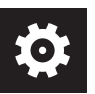

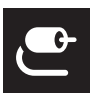

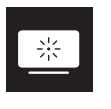

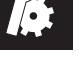

**Γρήγορες ρυθμίσεις Εισαγωγή Εικόνα Γενικά**

### **ΠΡΟΣΟΧΗ**

• Η λειτουργία OSD (On Screen Display - Ρυθμίσεις επί της οθόνης) της οθόνης σας μπορεί να διαφέρει ελαφρώς από αυτό που εμφανίζεται στο εγχειρίδιο.

Κάθε επιλογή περιγράφεται παρακάτω.

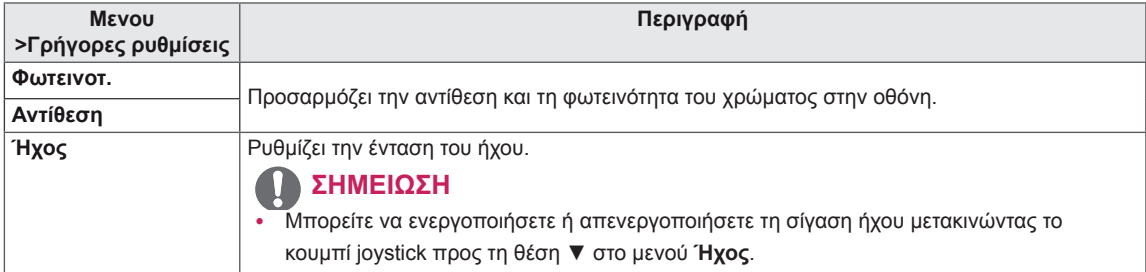

#### **[PBP/PIP ΑΝΕΝΕΡΓΟ]**

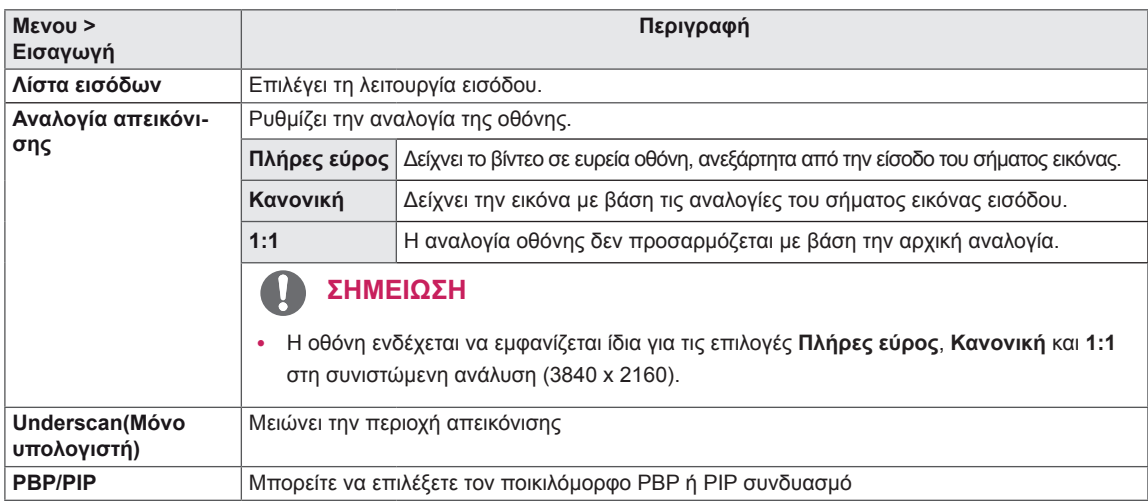

#### **[PBP/PIP ΕΝΕΡΓΟ]**

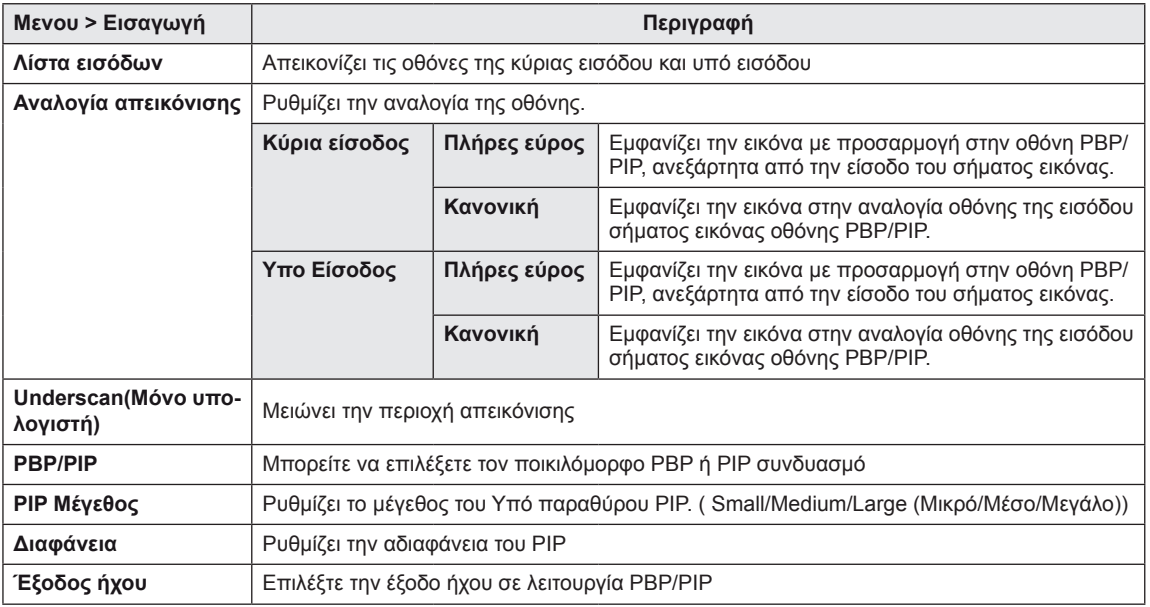

### **ΣΗΜΕΙΩΣΗ**

y Εάν δεν χρησιμοποιείτε τη λειτουργία **PBP/PIP**, οι λειτουργίες **PIP Μέγεθος, Διαφάνεια** και **Έξοδος ήχου** απενεργοποιούνται.

Κάθε επιλογή περιγράφεται παρακάτω.

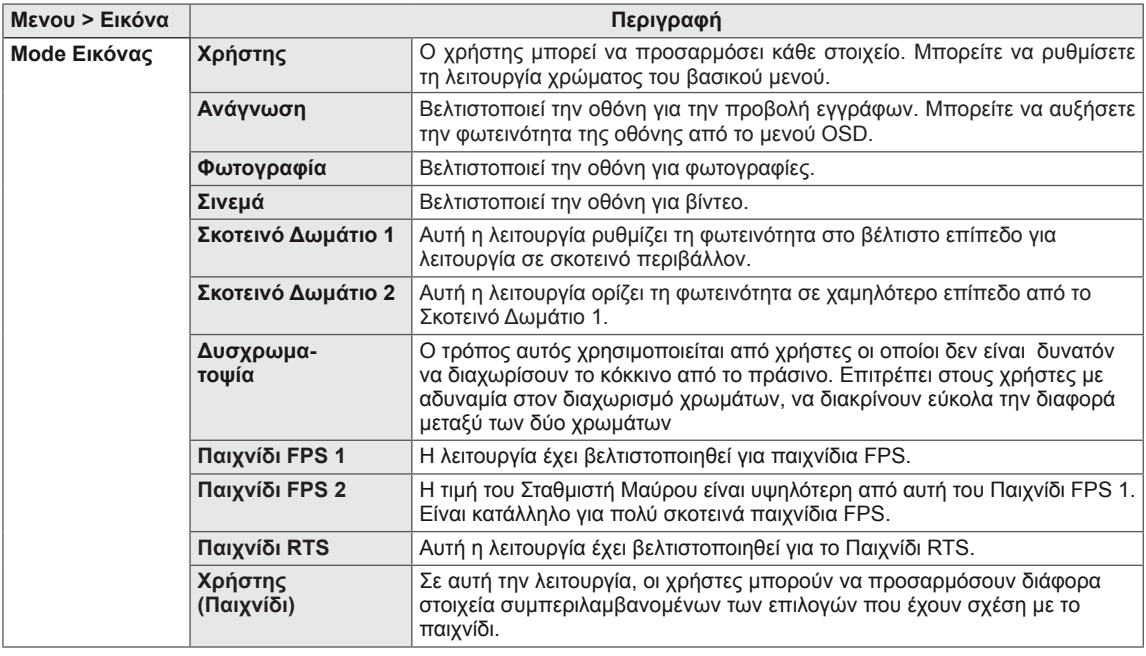

#### **ΣΗΜΕΙΩΣΗ**

• Αν έχει αλλάξει η **Mode Εικόνας**, η οθόνη μπορεί να αναβοσβήνει ή να επηρεαστεί η ανάλυση οθόνης του Η/Υ σας.

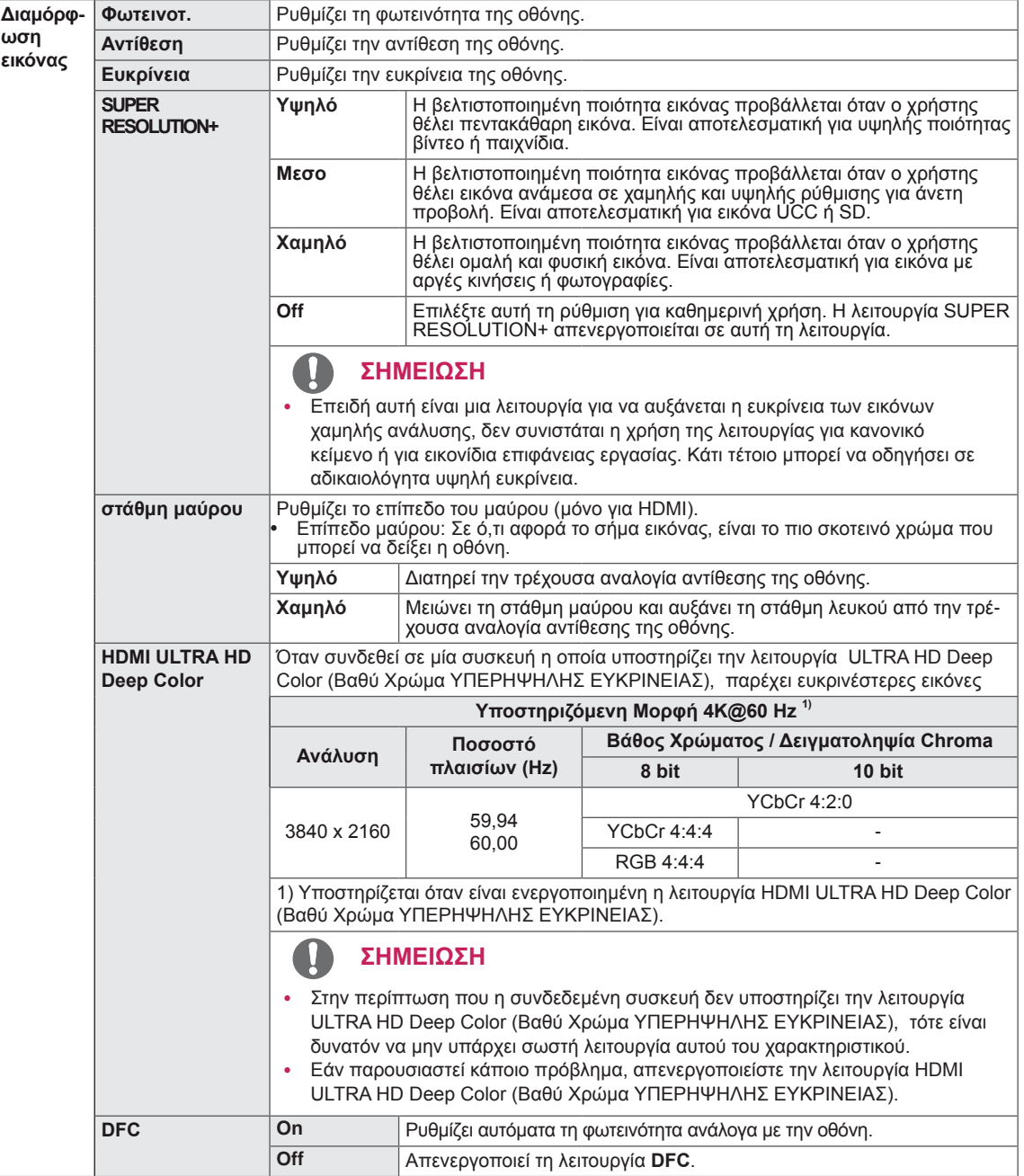

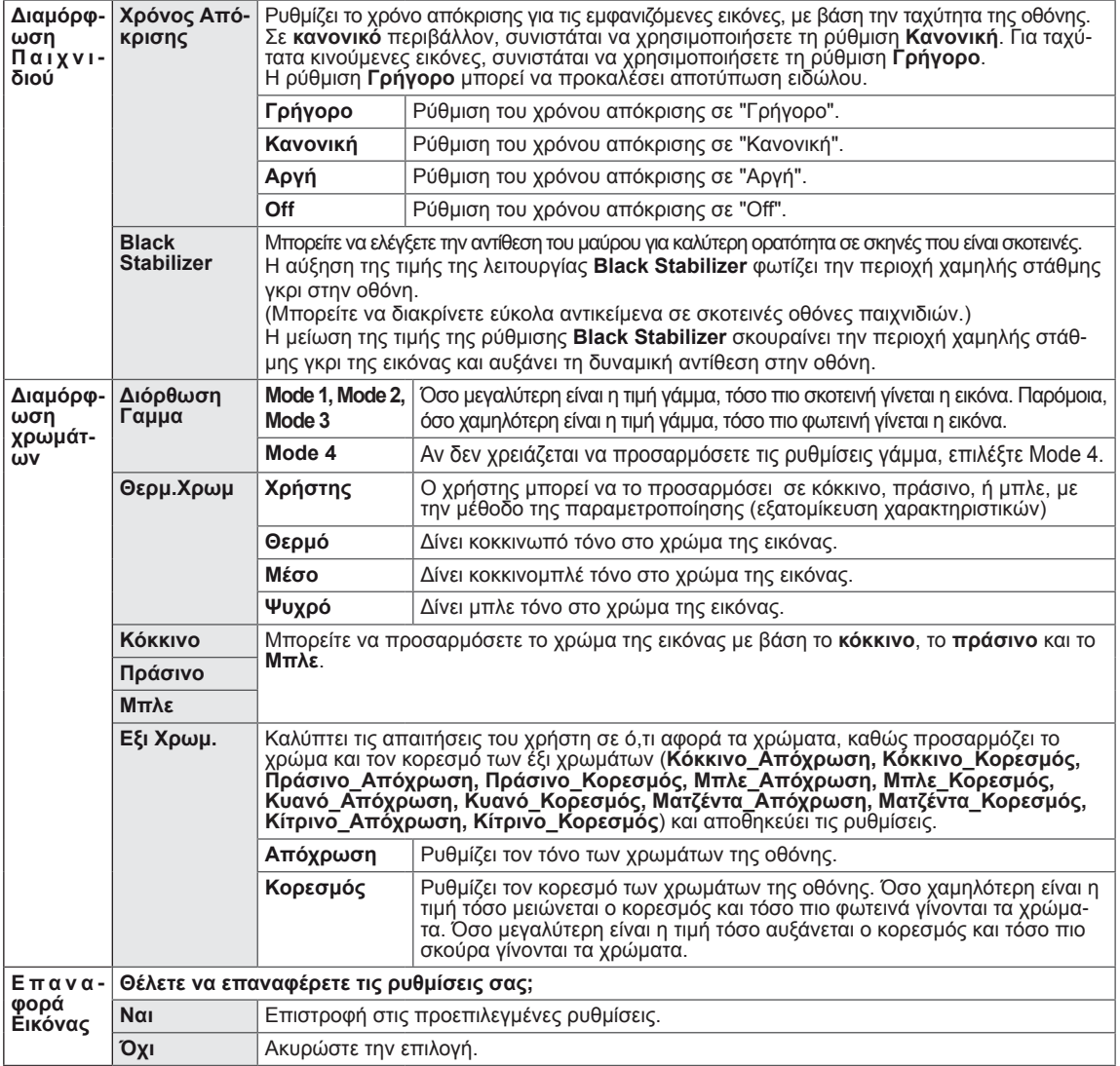

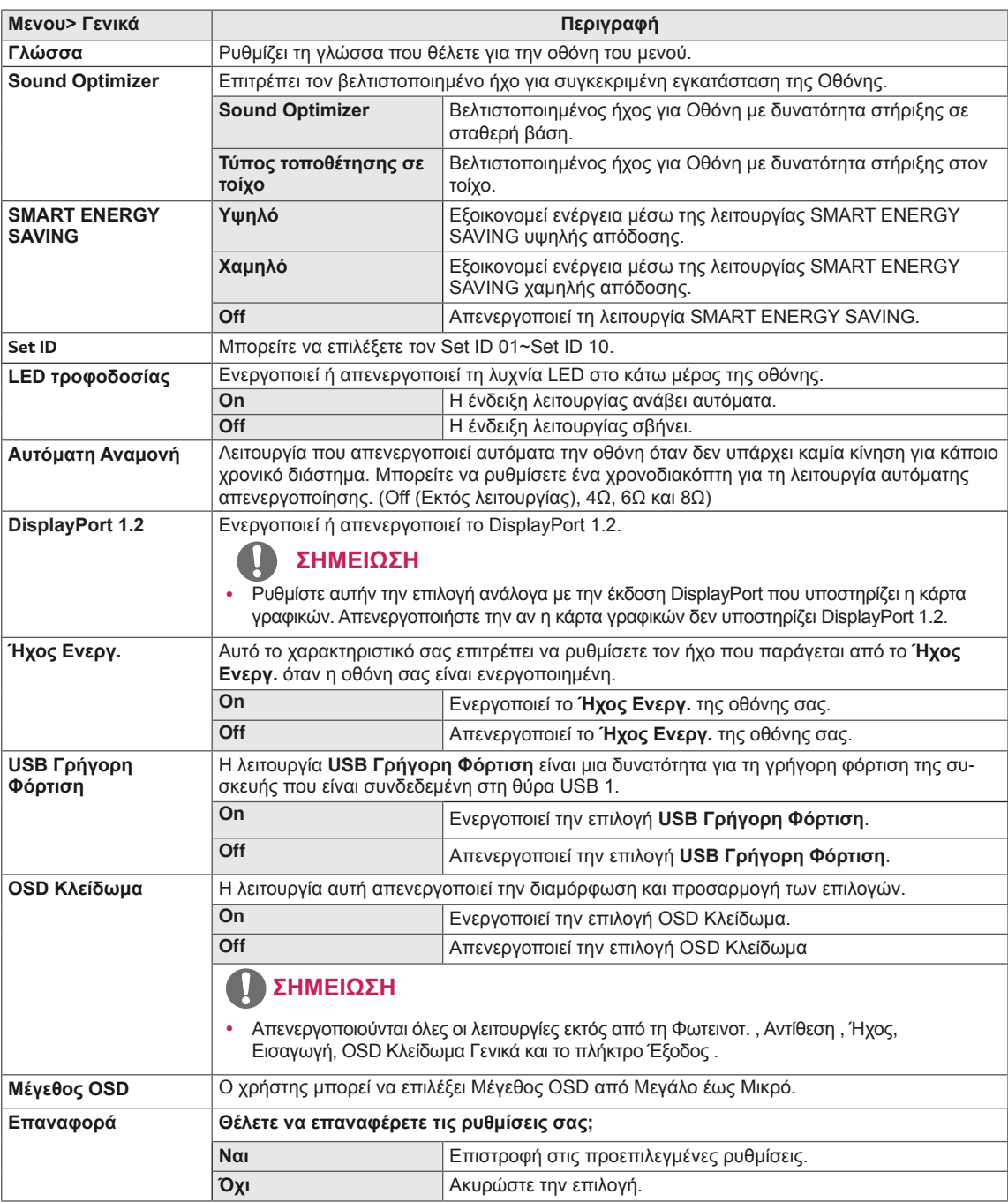

### *Δ* ΣΗΜΕΙΩΣΗ

• Η αποθήκευση δεδομένων εξαρτάται από την οθόνη. Συνεπώς, οι τιμές αυτές θα πρέπει να διαφέρουν σε κάθε οθόνη και πωλητή οθονών. Εάν η επιλογή SMART ENERGY SAVING (ΕΞΥΠΝΗ ΕΞΟΙ-ΚΟΝΟΜΗΣΗ ΕΝΕΡΓΕΙΑΣ) είναι στο Υψηλό ή στο Χαμηλό, η φωτεινότητα της οθόνης γίνεται υψηλότερη ή χαμηλότερη ανάλογα με την πηγή του υλικού.

## <span id="page-28-0"></span> $\blacksquare$ **ANTIMETΩΠIΣH ΠΡΟΒΛΗΜΑΤΩΝ**

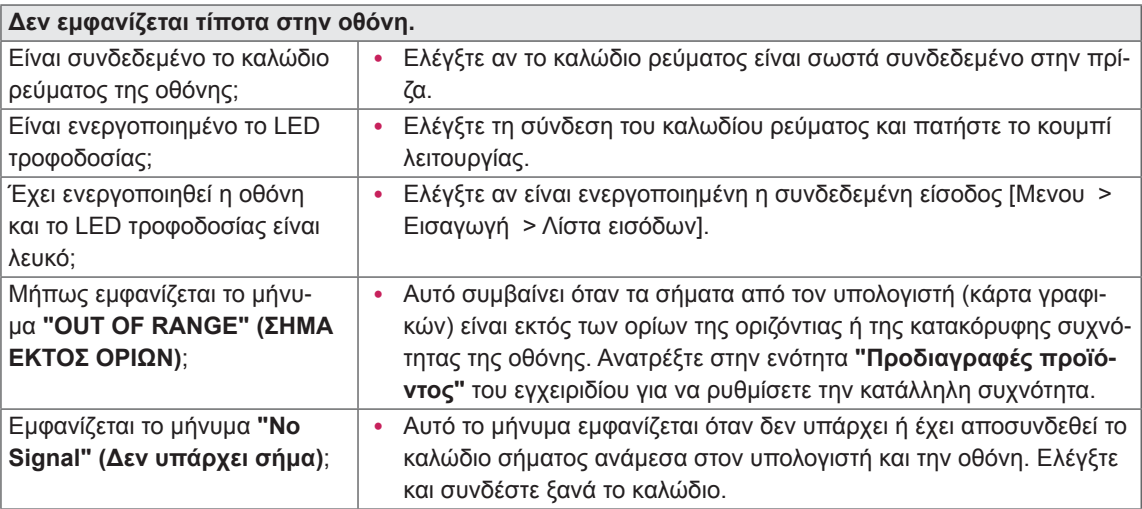

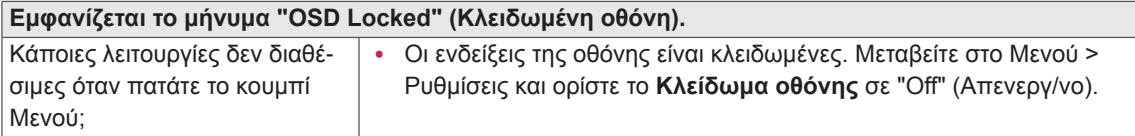

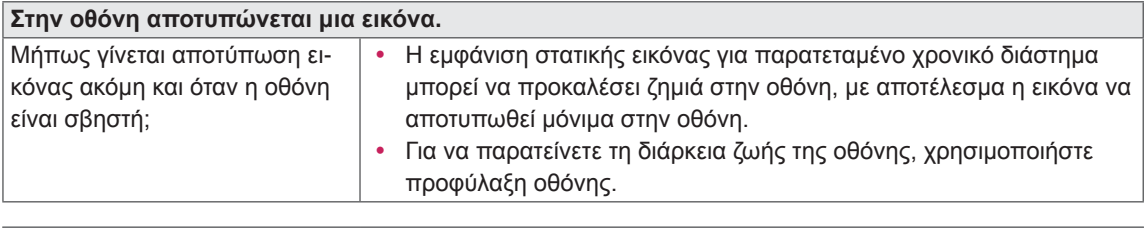

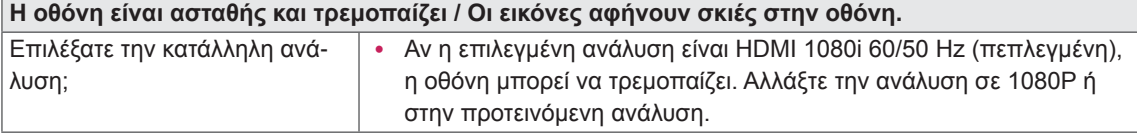

### **ΣΗΜΕΙΩΣΗ**

- Vertical Frequency (Κάθετη συχνότητα): Για να εμφανιστεί μια εικόνα, η οθόνη πρέπει να ανανεωθεί δεκάδες φορές ανά δευτερόλεπτο, σαν λαμπτήρας φθορισμού. Ο αριθμός των ανανεώσεων της οθόνης ανά δευτερόλεπτο ονομάζεται κάθετη συχνότητα ή ρυθμός ανανέωσης και μετριέται σε Hz.
- Horizontal Frequency (Οριζόντια συχνότητα): Ο χρόνος που χρειάζεται για να εμφανιστεί μια οριζόντια γραμμή ονομάζεται οριζόντιος κύκλος. Αν ο αριθμός 1 διαιρεθεί με το οριζόντιο διάστημα, μας δίνει τον αριθμό των οριζόντιων γραμμών που εμφανίζονται ανά δευτερόλεπτο. Αυτό ονομάζεται οριζόντια συχνότητα και μετριέται σε kHz.
- Η λυχνία LED μπορεί να φωτιστεί από το Μενού Ρυθμίσεων OSD. Mενου - Γενικά - LED τροφοδοσίας - On

### ΣΗΜΕΙΩΣΗ

- Ελέγξτε αν η ανάλυση της κάρτας γραφικών ή η συχνότητα βρίσκεται εντός του εύρους που επιτρέπει η οθόνη και ρυθμίστε την στην συνιστώμενη (βέλτιστη) ανάλυση από τον Πίνακα ελέγχου > Προβολή > ρυθμίσεις.
- Η μη ρύθμιση της κάρτας γραφικών στην συνιστώμενη (βέλτιστη) ανάλυση μπορεί να έχει ως αποτέλεσμα ένα θολό κείμενο, μια σκοτεινή οθόνη, μια περικομμένη περιοχή της οθόνης, ή κακή ευθυγράμμιση της οθόνης.
- · Οι μέθοδοι ρύθμισης μπορεί να διαφέρουν ανάλογα με τον υπολογιστή ή το λειτουργικό σύστημα, και μερικές αναλύσεις μπορεί να μην είναι διαθέσιμες ανάλογα με την απόδοση της κάρτας γραφικών. Στην προκειμένη περίπτωση, επικοινωνήστε με τον κατασκευαστή του υπολογιστή ή της κάρτας γραφικών για βοήθεια.
- · Ορισμένες κάρτες γραφικών μπορεί να μην υποστηρίζουν την ανάλυση 3840 x 2160. Σε περίπτωση που η ανάλυση δεν μπορεί να προβληθεί, επικοινωνήστε με τον κατασκευαστή της κάρτας γραφικών σας.

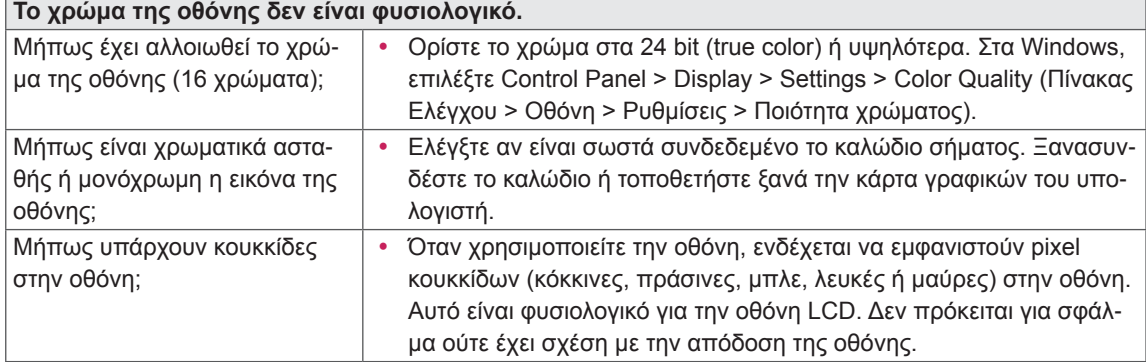

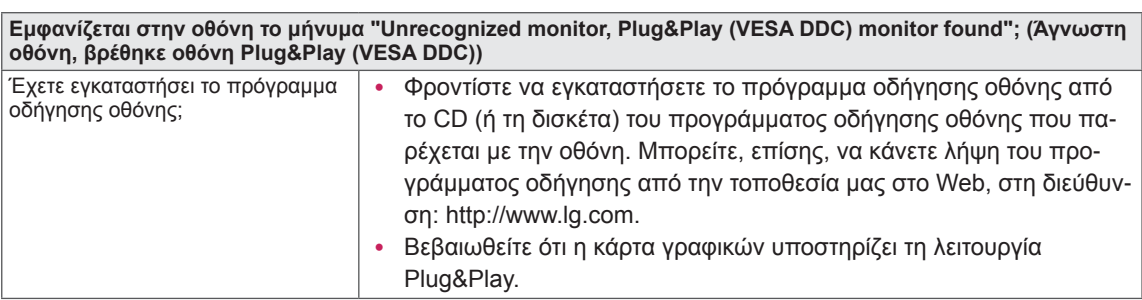

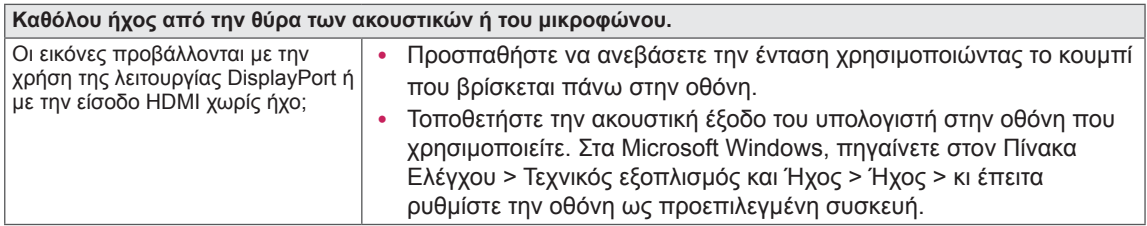

### <span id="page-30-0"></span>**ΠΡΟΔΙΑΓΡΑΦΕΣ**

### **43UD79**

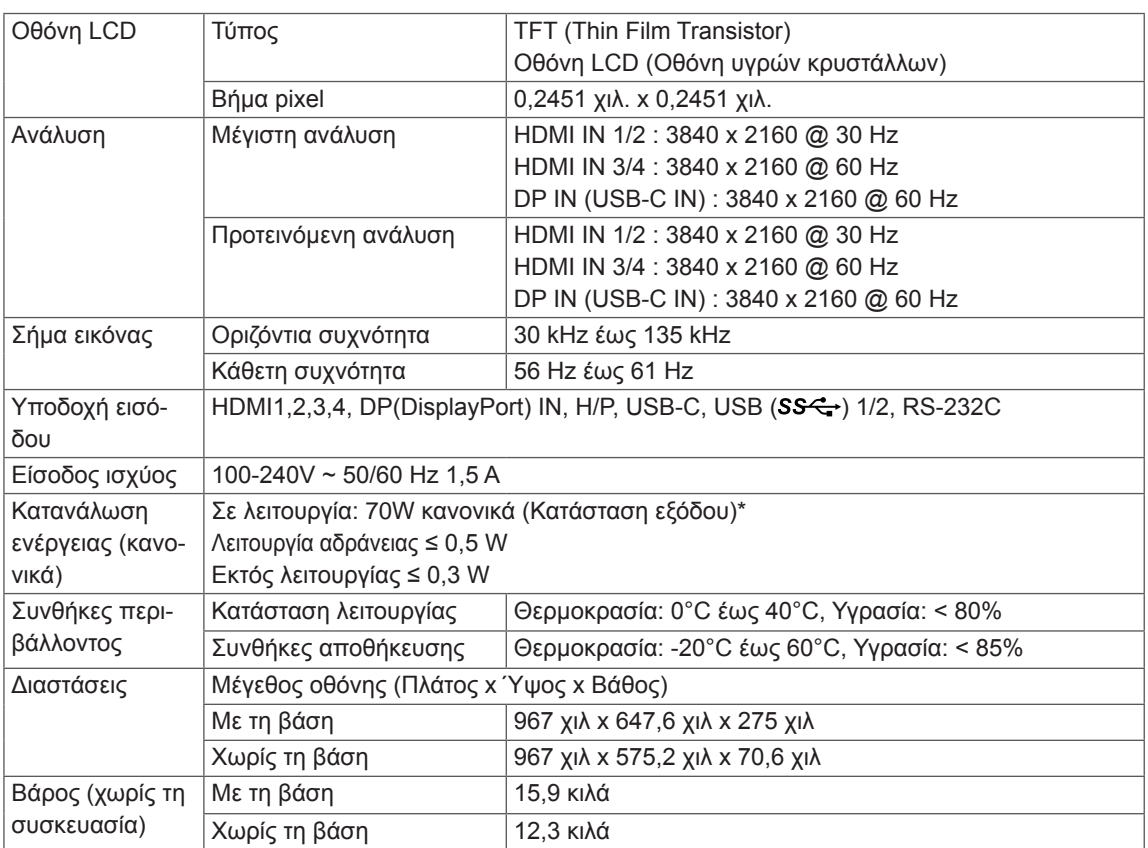

Οι προδιαγραφές μπορεί να αλλάξουν χωρίς προειδοποίηση.

\* Το επίπεδο κατανάλωσης ενέργειας μπορεί να διαφέρει με βάση την κατάσταση λειτουργίας και τη ρύθμι ση της οθόνης.

ٽ; II] ISOUri¦s.<br>\* Η κατανάλωσης ισχύος σε κατάσταση λειτουργίας μετράται με πρότυπη δοκιμή LGE( Πλήρες λευκό υπόδειγμα, Μέγιστη ανάλυση).

### <span id="page-31-0"></span>**43UD79T**

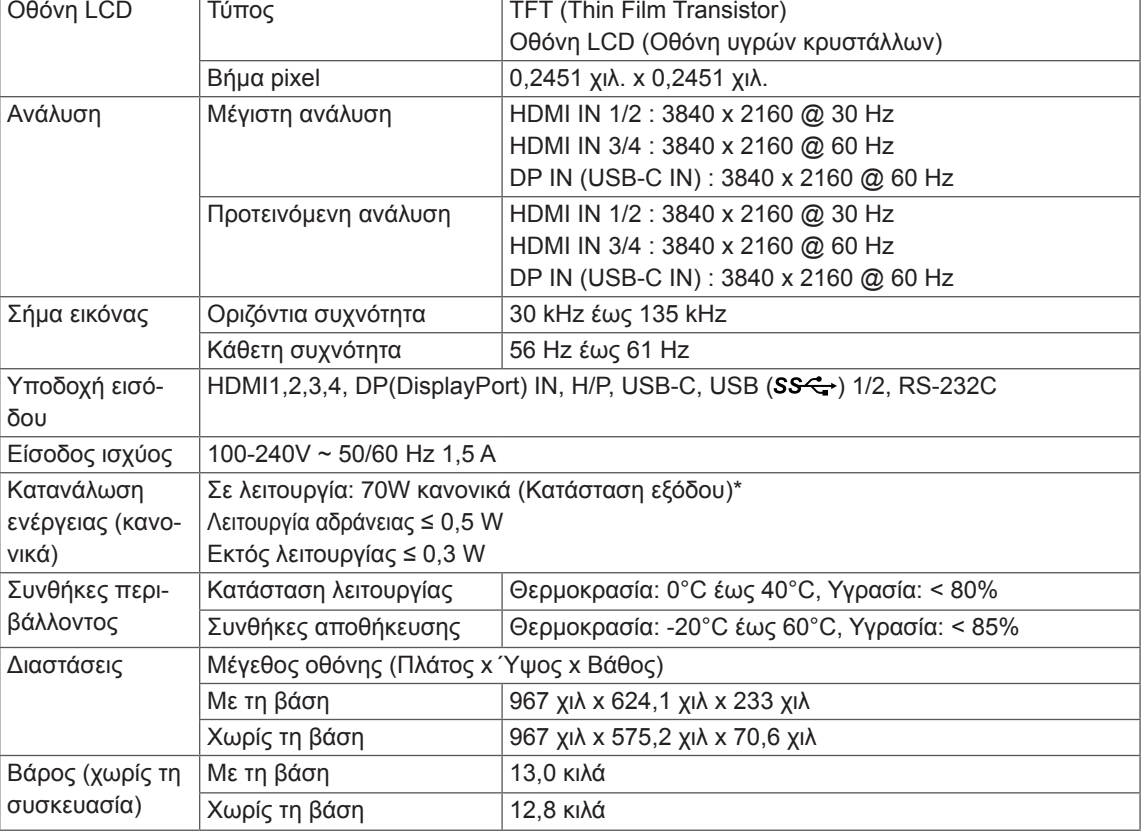

Οι προδιαγραφές μπορεί να αλλάξουν χωρίς προειδοποίηση.

\* Το επίπεδο κατανάλωσης ενέργειας μπορεί να διαφέρει με βάση την κατάσταση λειτουργίας και τη ρύθμι ση της οθόνης.

τοι της συστης.<br>\* Η κατανάλωσης ισχύος σε κατάσταση λειτουργίας μετράται με πρότυπη δοκιμή LGE( Πλήρες λευκό υπόδειγμα, Μέγιστη ανάλυση).

### <span id="page-32-0"></span>Λειτουργία εργοστασιακής υποστήριξης (Preset Mode, PC)

### **HDMI**

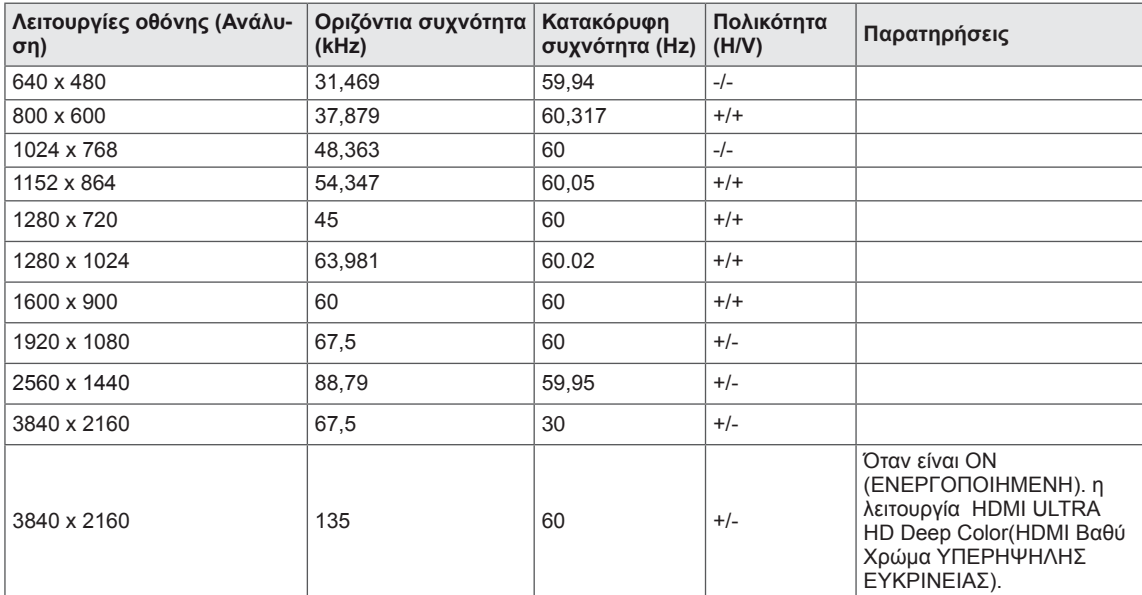

### <span id="page-33-0"></span>DisplayPort / USB-C

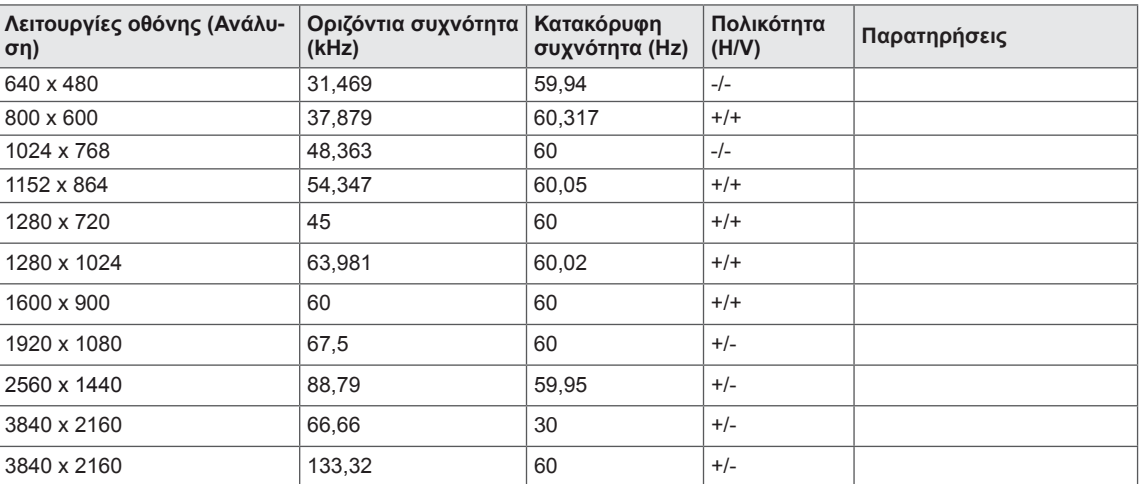

### <span id="page-34-0"></span>**HDMI Timing (Video)**

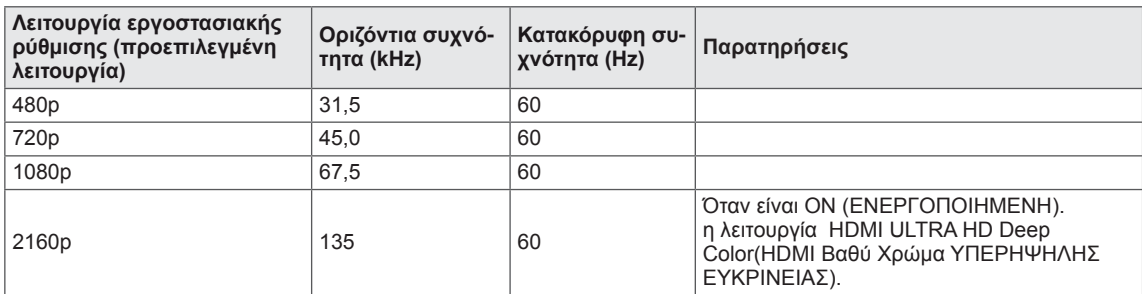

### <u>LED τροφοδοσίας</u>

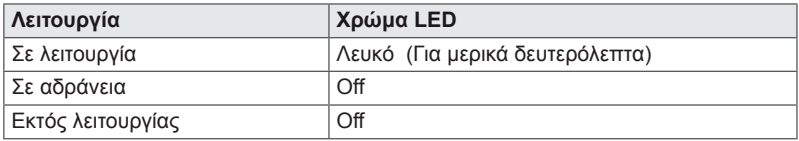

### <span id="page-35-0"></span>**EXTERNAL CONTROL DEVICE SETUP**

#### **Communication Parameters**

Baud rate: 9600 bps (UART) Data length: 8 bits Parity: None Stop bit: 1 bit Communication code: ASCII code Use a crossed (reverse) cable.

#### **Transmission**

[Command1][Command2][][Set ID][][Data][Cr]

- \* [Command 1]: First command to control the Monitor.
- \* [Command 2]: Second command to control the Monitor.
- \* [Set ID] : You can adjust the set ID to choose desired monitor ID number in optionmenu.

Adjustment range is  $1 - 10$ . When selecting Set ID '0' every connected set is controlled. Set ID is indicated as decimal (1~10) on menu and as Hexa decimal (0x0~0x0A) on transmission/receiving protocol.

- \* [DATA]: To transmit command data.
- \* [Cr] : Carriage Return
	- ASCII code '0x0D'
- \* []: ASCII code 'space (0x20)'

[Command1][Command2][][Set ID][][Data][Cr]

### **OK Acknowledgement**

```
[Command2][ ][Set ID][ ][OK][Data][x]
```
\* The Monitor transmits ACK (acknowledgement) based on this format when receiving normal data. At this time, if the data is in data read mode, it indicates present status data. If the data is in data write mode, it returns the data of the PC computer.

### **Error Acknowledgement**

[Command2][ ][Set ID][ ][NG][Data][x]

\* The Monitor transmits ACK (acknowledgement) based on this format when receiving abnormal data from nonviable functions or communication errors.

#### <span id="page-36-0"></span>**Command Reference List**

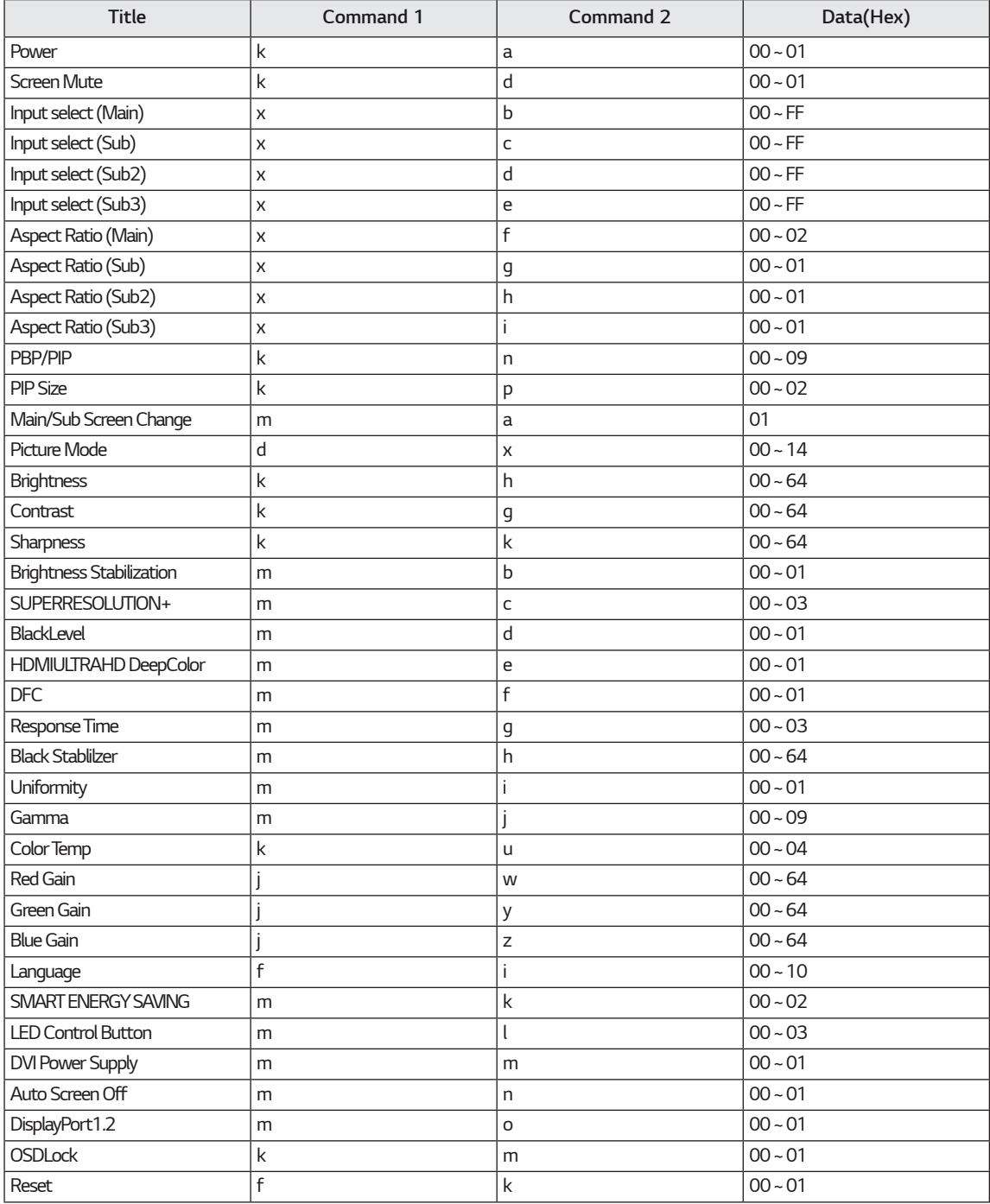

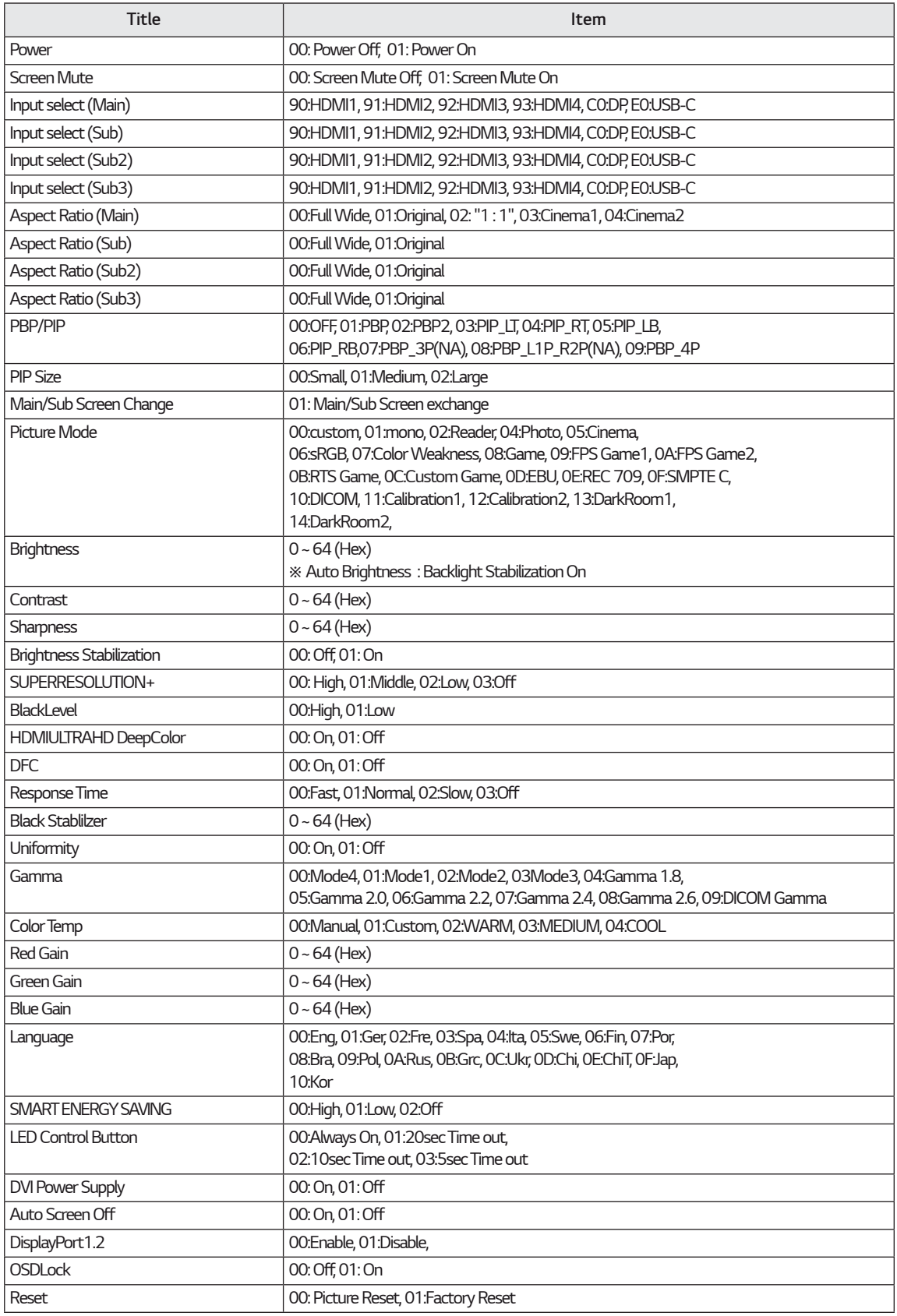

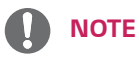

• Some commands are not supported according to model.

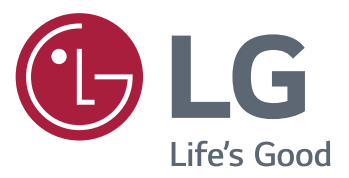

#### **Declaration of Conformity**

Trade Name: LG Model : 43UD79, 43UD79T

Responsible Party: LG Electronics Inc.

Address : 1000 Sylvan Ave. Englewood Cliffs

NJ 07632 U.S.A

TEL: 201-266-2534

\*above information is only for USA FCC Regulatory

Aυτή η συσκευή πληροί τις προδιαγραφές ηλεκτρομαγνητικής συμβατότητας για οικιακές συσκευές (κλάσης B) και προορίζεται για οικιακή χρήση. Αυτή η συσκευή μπορεί να χρησιμοποιηθεί σε όλες τις περιοχές. Διαβάστε προσεκτικά το εγχειρίδιο χρήστη (CD) και φυλάξτε το σε κοντινό σημείο. Έχετε υπόψη ότι η ετικέτα του προϊόντος παρέχει πληροφορίες για την τεχνική υποστήριξη.

and the control of the control of the

**MONTEAO** 

APIΘΜΟΣ ΣΕΙΡΑΣ